**Dell Vostro 270s Kullanıcı El Kitabı**

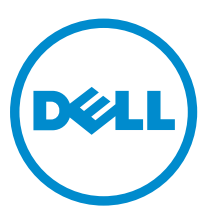

**Resmi Model: D06S Resmi Tip: D06S001**

# <span id="page-1-0"></span>**Notlar, Dikkat Edilecek Noktalar ve Uyarılar**

**NOT:** NOT, bilgisayarınızı daha iyi kullanmanızı sağlayan önemli bilgileri anlatır. W

DİKKAT: DİKKAT, donanımda olabilecek hasarları ya da veri kaybını belirtir ve bu sorunun nasıl önleneceğini anlatır.

**UYARI: UYARI, meydana gelebilecek olası maddi hasar, kişisel yaralanma veya ölüm tehlikesi anlamına gelir.**

#### **© 2012 Dell Inc.**

Λ

∧

Bu metinde kullanılan ticari markalar: Dell™, DELL logosu, Dell Precision™, Precision ON™,ExpressCharge™, Latitude™, Latitude ON™, OptiPlex™, Vostro™ ve Wi-Fi Catcher™ Dell Inc.'nin ticari markalarıdır. Intel®, Pentium®, Xeon®, Core™, Atom™, Centrino® ve Celeron® Intel Corporation'ın ABD ve diğer ülkelerdeki tescilli ticari markaları veya ticari markalarıdır. AMD®, Advanced Micro Devices, Inc.'nin tescilli ticari markası ve AMD Opteron™, AMD Phenom™, AMD Sempron™, AMD Athlon™, ATI Radeon™ ve ATI FirePro™ da ticari markalarıdır. Microsoft®, Windows®, MS-DOS®, Windows Vista®, Windows Vista başlat düğmesi ve Office Outlook® Microsoft Corporation'ın ABD ve/veya diğer ülkelerdeki ticari markaları veya tescilli ticari markalarıdır. Blu-ray Disc™ Blu-ray Disc Association'ın (BDA) sahip olduğu bir ticari markadır ve disklerde ve oynatıcılarda kullanım için lisanslıdır. Bluetooth® sözcüğü markası tescilli bir ticari marka olup Bluetooth® SIG, Inc.'e aittir ve böyle bir markanın Dell Inc. tarafından kullanımı lisansa tabidir. Wi-Fi®, Wireless Ethernet Compatibility Alliance, Inc.'nin tescilli ticari markasıdır.

2012 - 10

Rev. A00

# İçindekiler

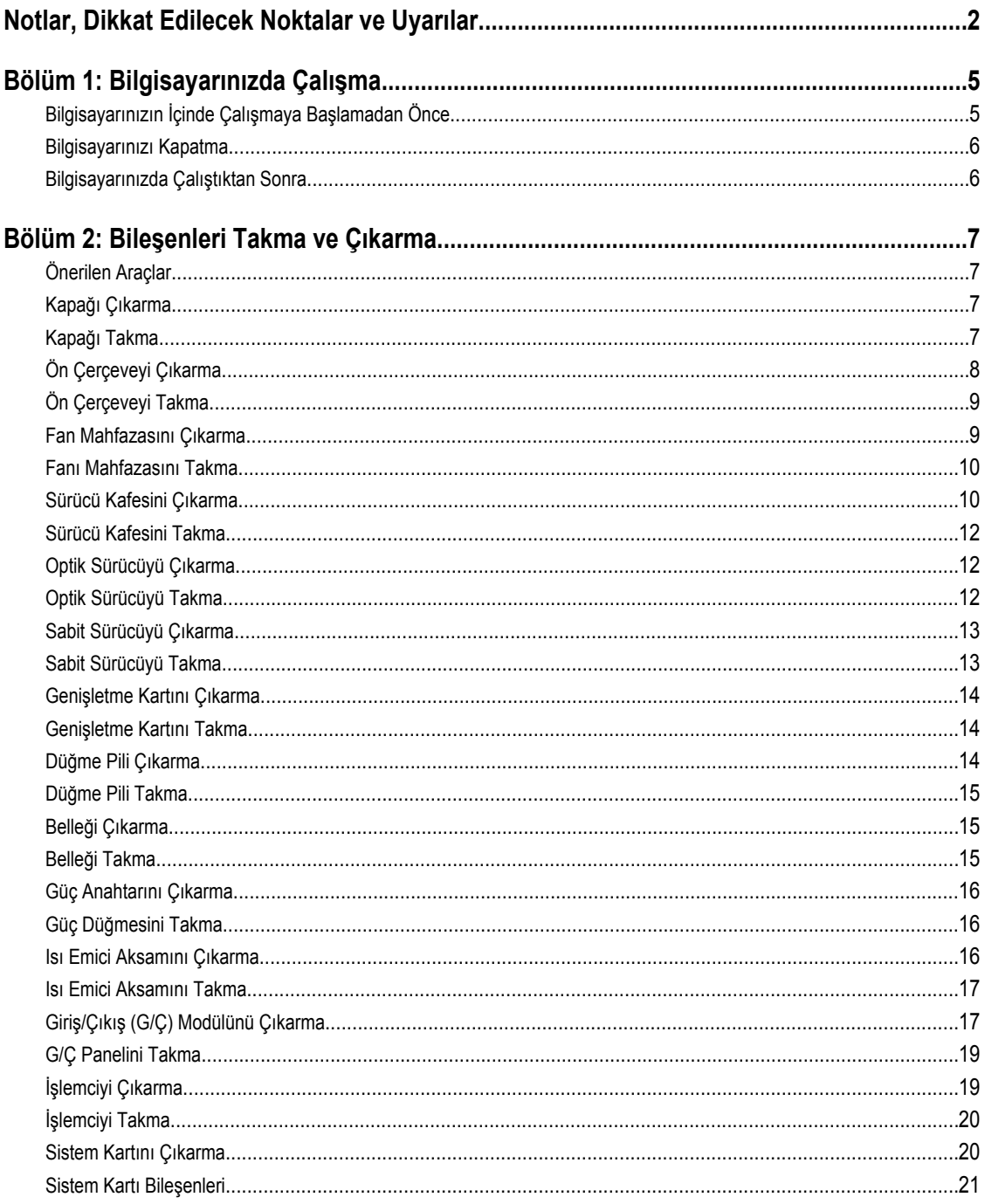

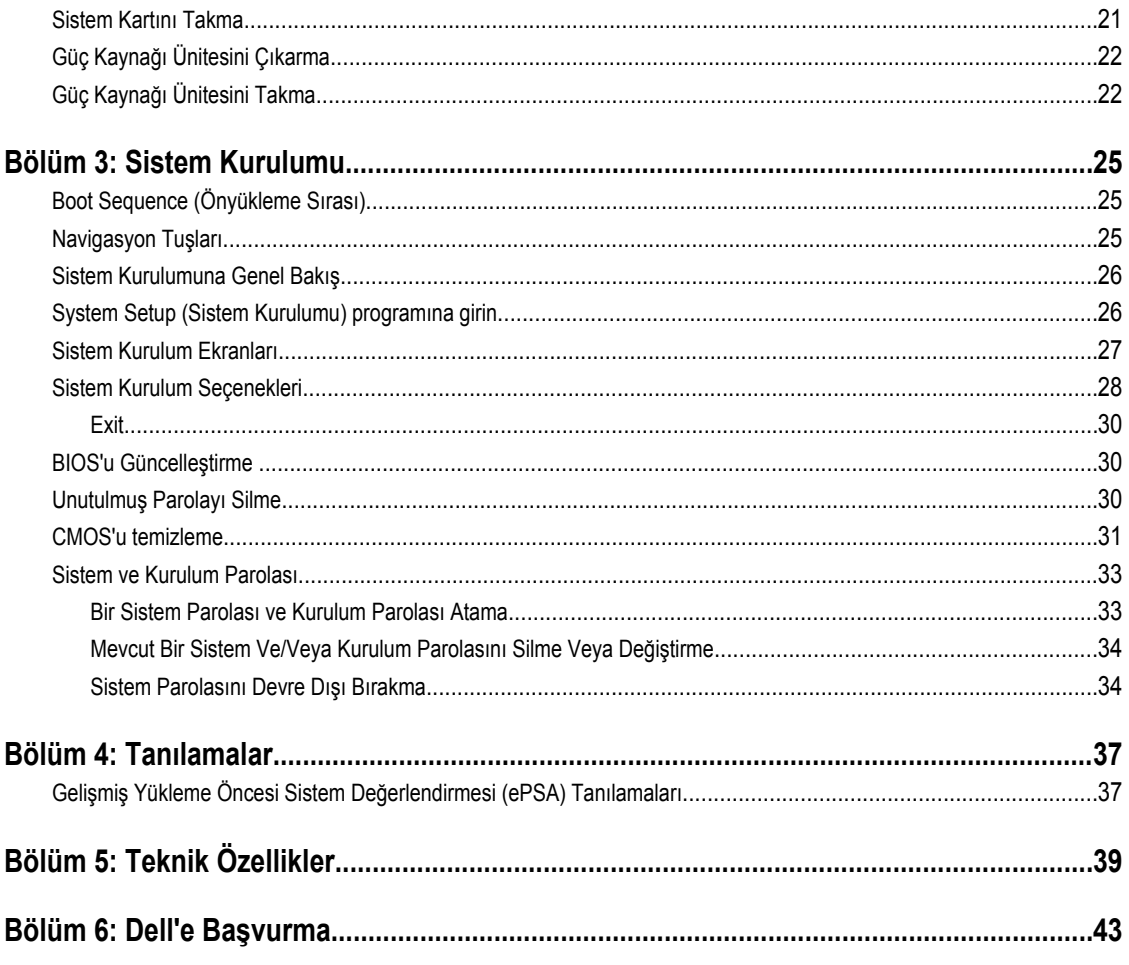

# <span id="page-4-0"></span>**Bilgisayarınızda Çalışma**

## **Bilgisayarınızın İçinde Çalışmaya Başlamadan Önce**

Bilgisayarınızı potansiyel hasardan korumak ve kişisel güvenliğinizi sağlamak için aşağıdaki güvenlik yönergelerini uygulayın. Aksi belirtilmedikçe, bu belgedeki her prosedür aşağıdaki koşulların geçerli olduğunu varsaymaktadır:

- Bilgisayarınızla birlikte gelen güvenlik bilgilerini okudunuz.
- Çıkarma prosedürü ters sırayla uygulanarak bir bileşen değiştirilebilir veya (ayrıca satın alınmışsa) takılabilir.

**UYARI: Bilgisayarınızın içinde çalışmadan önce bilgisayarınızla gönderilen güvenlik bilgilerini okuyun. Diğer en iyi güvenlik uygulamaları bilgileri için www.dell.com/regulatory\_compliance adresindeki Yasal Uygunluk Ana Sayfası'na danışın.**

**DİKKAT: Pek çok tamir işlemi yalnızca sertifikalı servis teknisyeni tarafından gerçekleştirilmelidir. Sorun giderme**   $\wedge$ işlemlerini ve basit tamirleri sadece ürün belgenizde belirtildiği gibi veya destek ekibinin çevrimiçi olarak ya da **telefonla belirttiği gibi gerçekleştirmelisiniz. Dell tarafından yetkilendirilmemiş servisten kaynaklanan zararlar, Dell garantisi kapsamında değildir. Ürünle birlikte gelen güvenlik talimatlarını okuyun ve uygulayın.**

**DİKKAT: Elektrostatik boşalımı önlemek için, bir bilek topraklama kayışı kullanarak ya da bilgisayarın arkasındaki konnektör gibi boyanmamış metal yüzeylere sık sık dokunarak kendinizi topraklayın.**

**DİKKAT: Bileşenlere ve kartlara dikkatle muamele edin. Bir kartın üzerindeki bileşenlere veya kontaklara dokunmayın. Kartları kenarlarından veya metal montaj braketinden tutun. İşlemci gibi bileşenleri pimlerinden değil kenarlarından tutun.**

**DİKKAT: Bir kabloyu çıkardığınızda, konnektörünü veya çekme tırnağını çekin. Bazı kablolarda kilitleme tırnağı olan**  Λ **konnektörler bulunur; bu tür bir kabloyu çıkarıyorsanız kabloyu çıkarmadan önce kilitlemek tırnaklarına bastırın. Konnektörleri ayırdığınzda, konnektör pimlerinin eğilmesini önlemek için bunları eşit şekilde hizalanmış halde tutun. Ayrıca, bir kabloyu bağlamadan önce her iki konnektörün de doğru biçimde yönlendirildiğinden ve hizalandığından emin olun.**

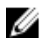

**NOT:** Bilgisayarınızın ve belirli bileşenlerin rengi bu belgede gösterilenden farklı olabilir.

Bilgisayara zarar vermekten kaçınmak için, bilgisayarın içinde çalışmaya başlamadan önce aşağıdaki adımları uygulayın.

- **1.** Bilgisayar kapağının çizilmesini önlemek için, çalışma yüzeyinin düz ve temiz olmasını sağlayın.
- **2.** Bilgisayarınızı kapatın (bkz. Bilgisayarınızı Kapatma).

#### **DİKKAT: Ağ kablosunu çıkarmak için, önce kabloyu bilgisayarınızdan ve ardından ağ aygıtından çıkarın.**

- **3.** Tüm ağ kablolarını bilgisayardan çıkarın.
- **4.** Bilgisayarınızı ve tüm bağlı aygıtları elektrik prizlerinden çıkarın.
- **5.** Sistem kartını topraklamak için, sistem bağlantısı yokken güç düğmesini basılı tutun.
- **6.** Kapağı çıkarın.

**1**

<span id="page-5-0"></span>**DİKKAT: Bilgisayarınızın içindeki herhangi bir şeye dokunmadan önce, bilgisayarın arkasındaki metal gibi boyanmamış metal bir yüzeye dokunarak kendinizi topraklayın. Çalışırken, dahili bileşenlere zarar verebilecek olan statik elektriği dağıtmak için düzenli olarak boyanmamış metal yüzeylere dokunun.**

## **Bilgisayarınızı Kapatma**

**DİKKAT: Veri kaybını önlemek için, bilgisayarınızı kapatmadan önce tüm açık dosyaları kaydedip kapatın ve açık programlardan çıkın.**

- **1.** İşletim sistemini kapatın:
	- Windows 7'de:

**Başlat** , ardından **Kapat**'ı tıklatın.

– Windows Vista'da:

**Başlat** düğmesini tıklatın, ardından aşağıda gösterildiği gibi **Başlat** menüsünün sağ alt köşesindeki oku tıklatın ve ardından **Kapat** öğesini tıklatın.

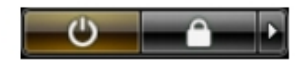

– Windows XP'de:

**Başlat** → **Bilgisayarı Kapat** → **Kapat** öğelerini tıklatın. Bilgisayar, işletim sistemi kapatma işlemi tamamlandıktan sonra kapanır.

**2.** Bilgisayarın ve tüm takılı aygıtların kapandığından emin olun. İşletim sisteminizi kapattığınızda bilgisayarınız ve takılı aygıtlar otomatik olarak kapanmazsa, bunları kapatmak için güç düğmesine basın ve yaklaşık 6 saniye basılı tutun.

## **Bilgisayarınızda Çalıştıktan Sonra**

Herhangi bir değiştirme işlemini tamamladıktan sonra, bilgisayarınızı açmadan önce harici aygıtları, kartları, kabloları vs. taktığınızdan emin olun.

**1.** Bilgisayar kapağını takın.

#### **DİKKAT: Ağ kablosu takmak için önce ağ aygıtına takın ve ardından bilgisayara takın.**

- **2.** Bilgisayarınıza telefon veya ağ kablolarını bağlayın.
- **3.** Bilgisayarınızı ve tüm bağlı aygıtları elektrik prizlerine takın.
- **4.** Bilgisayarınızı açın.
- **5.** Gerekirse, Dell Diagnostics programını çalıştırarak bilgisayarın doğru çalışıp çalışmadığını kontrol edin.

# <span id="page-6-0"></span>**Bileşenleri Takma ve Çıkarma**

Bu bölümde bileşenlerin bilgisayarınızdan çıkarılmasına veya takılmasına dair ayrıntılı bilgi yer almaktadır.

## **Önerilen Araçlar**

Bu belgedeki yordamlar için aşağıdaki araçlar gerekebilir:

- Küçük düz uçlu tornavida
- Phillips tornavida
- Küçük plastik çizici

### **Kapağı Çıkarma**

- **1.** *Bilgisayarınızın İçinde Çalışmadan Önce* bölümündeki prosedürlere uyun.
- **2.** Kapağı bilgisayara sabitleyen vidaları çıkarın ve kapağı yukarı doğru kaydırarak bilgisayardan çıkarın.

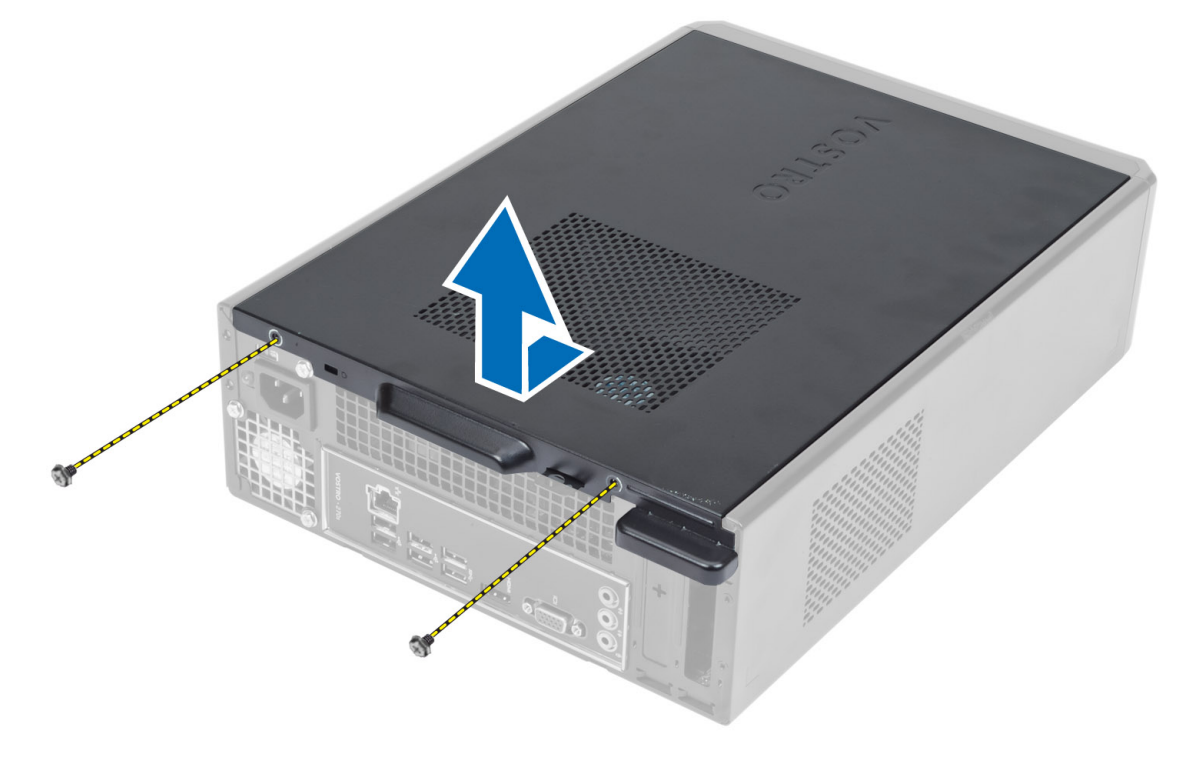

## **Kapağı Takma**

- **1.** Kapağı kasanın üzerindeki tırnaklarla hizalayın ve kapağı orijinal konumuna kaydırın.
- **2.** Kapağı bilgisayara sabitlemek için vidaları sıkın.

<span id="page-7-0"></span>**3.** *Bilgisayarınızın İçinde Çalıştıktan Sonra* bölümündeki prosedürlere uyun.

## **Ön Çerçeveyi Çıkarma**

- **1.** *Bilgisayarınızın İçinde Çalışmadan Önce* bölümündeki prosedürlere uyun.
- **2.** Kapağı çıkarın.
- **3.** Ön panel sabitleme klipslerini ön çerçevenin kenarında yer alan kasadan uzağa doğru kaldırın.

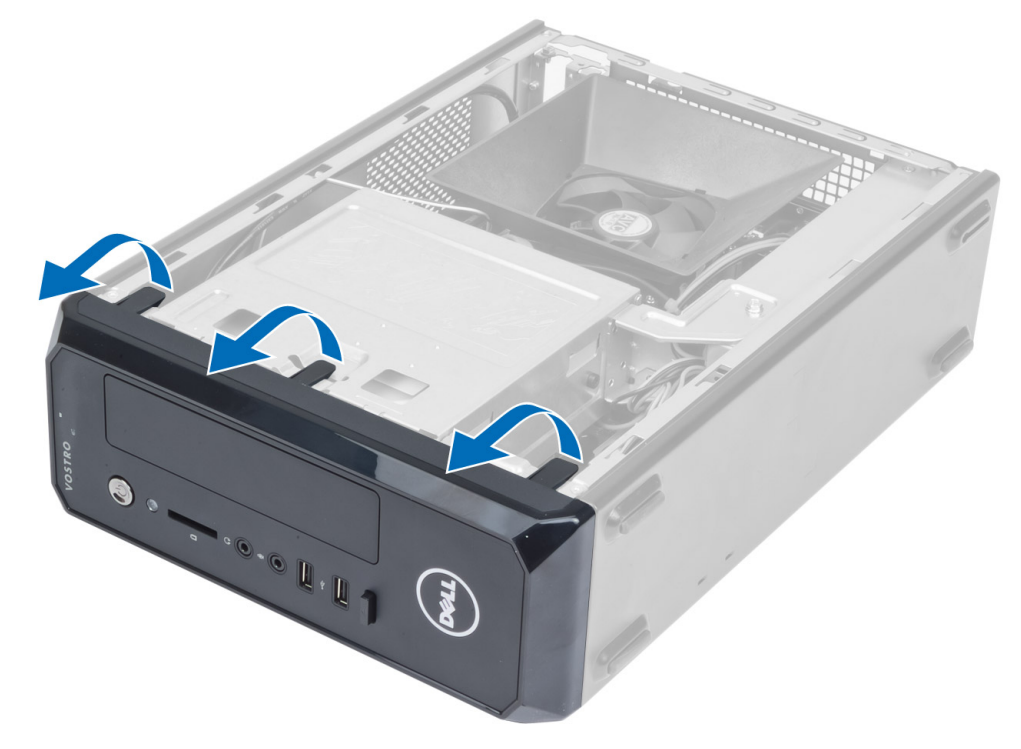

**4.** Çerçevenin diğer kenarındaki kancaları kasadan serbest bırakmak için ön çerçeveyi bilgisayardan uzağa döndürün.

<span id="page-8-0"></span>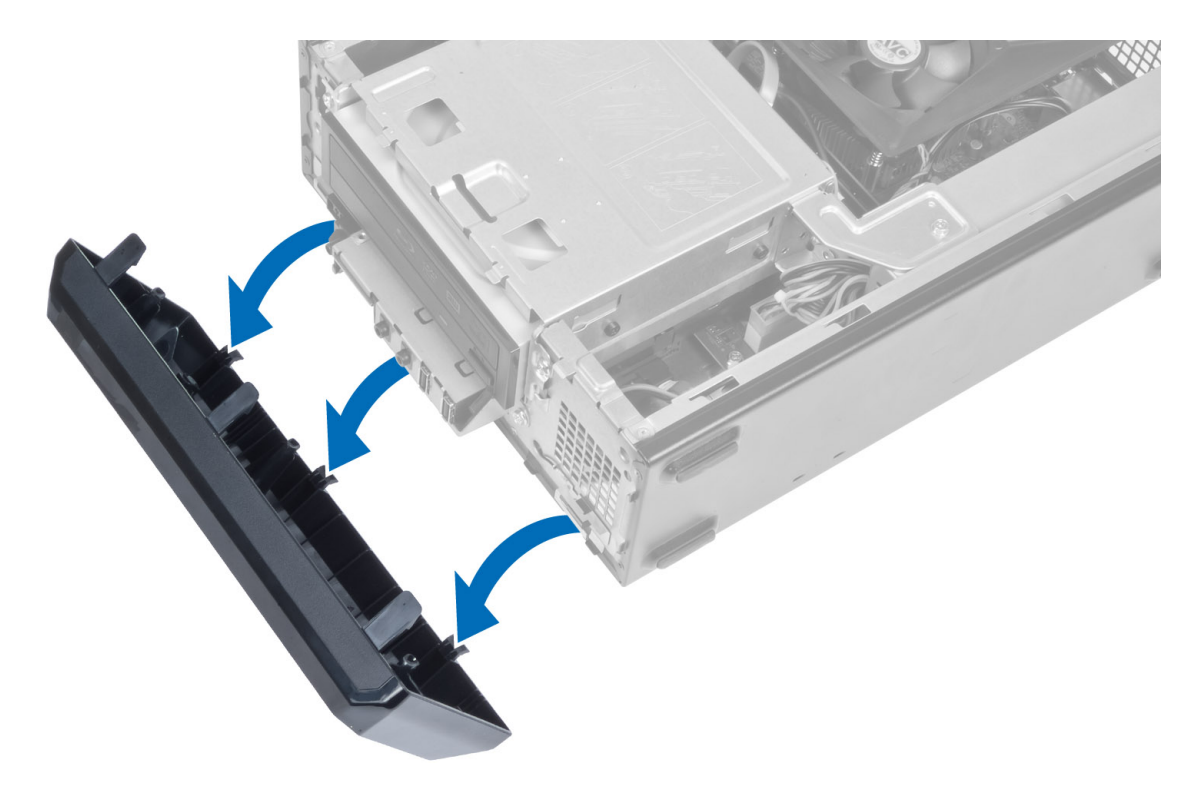

## **Ön Çerçeveyi Takma**

- **1.** Ön çerçevenin alt kenarındaki kancaları kasanın ön tarafındaki yuvalara yerleştirin.
- **2.** Ön panel sabitleme klipsini takmak için, klipsler yerine oturana kadar çerçeveyi bilgisayara doğru döndürün.
- **3.** Kapağı takın.
- **4.** *Bilgisayarınızın İçinde Çalıştıktan Sonra* bölümündeki prosedürlere uyun.

### **Fan Mahfazasını Çıkarma**

- **1.** *Bilgisayarınızın İçinde Çalışmadan Önce* bölümündeki prosedürlere uyun.
- **2.** Kapağı çıkarın.
- **3.** Fan mahfazasını sabitleyen tırnakları kaldırıp serbest bırakmak için fan mahfazasına basın ve mahfazayı bilgisayardan çıkarın.

<span id="page-9-0"></span>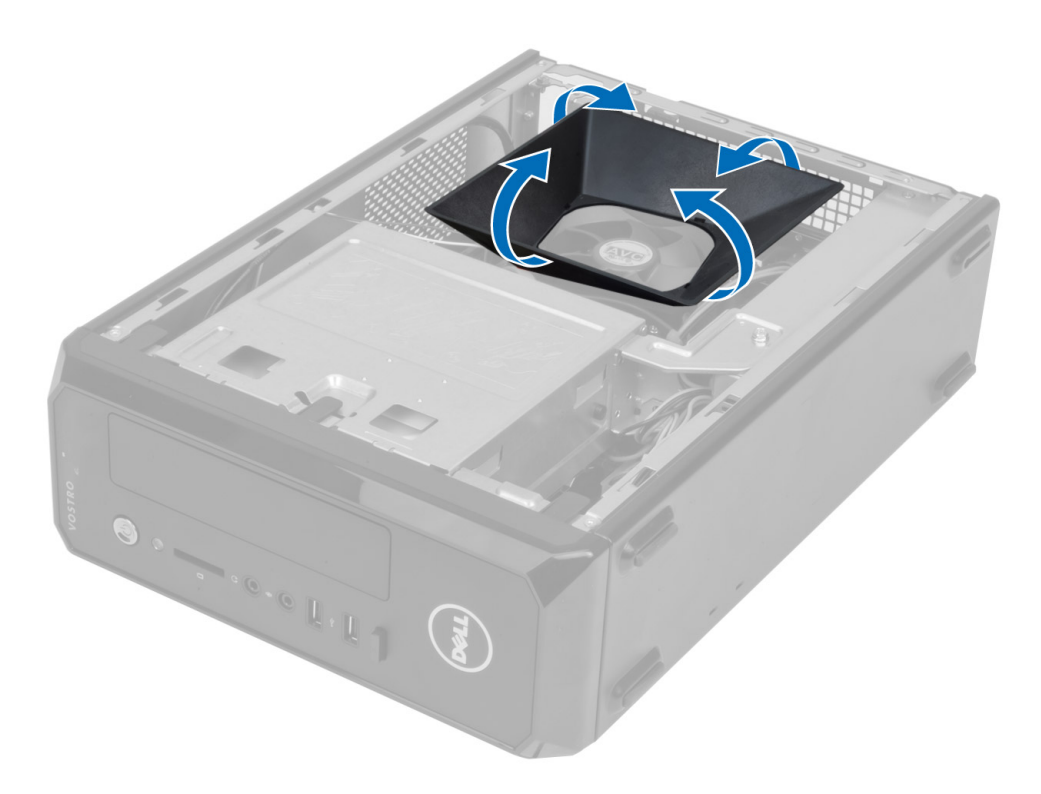

### **Fanı Mahfazasını Takma**

- **1.** Fan mahfazasını işlemci fanı ve ısı emici aksamının üzerine yerleştirin.
- **2.** Fan mahfazasının üzerindeki tırnaklar yerine oturana dek fan mahfazasına yavaşça basın.
- **3.** Kapağı takın.
- **4.** *Bilgisayarınızın İçinde Çalıştıktan Sonra* bölümündeki prosedürlere uyun.

## **Sürücü Kafesini Çıkarma**

- **1.** *Bilgisayarınızın İçinde Çalışmadan Önce* bölümündeki prosedürlere uyun.
- **2.** Çıkarın:
	- a) kapak
	- b) fan mahfazası
	- c) ön çerçeve
- **3.** Güç ve veri kablolarını sabit sürücüden ve optik sürücüden çıkarın.

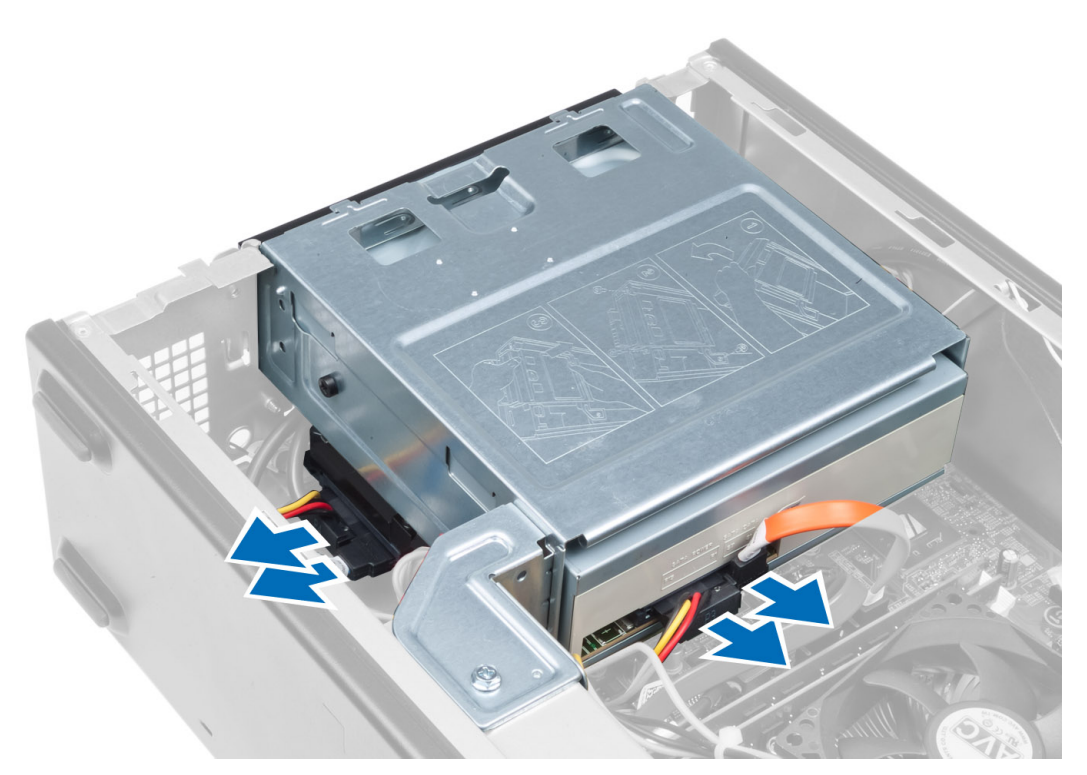

**4.** Sürücü kafesini sabitleyen vidaları çıkarın ve bilgisayardan çıkarmak için sürücü kafesini kaldırın.

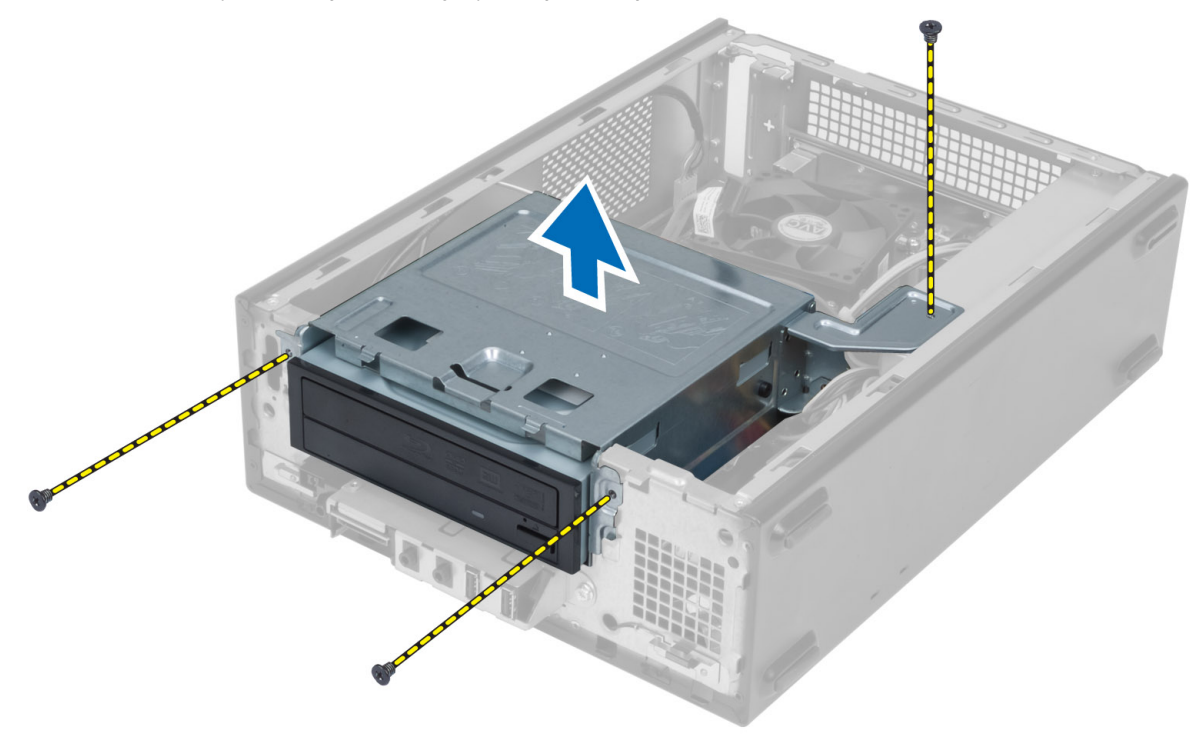

## <span id="page-11-0"></span>**Sürücü Kafesini Takma**

- **1.** Sürücü kafesini bilgisayara sabitlemek için vidaları sıkın.
- **2.** Veri kablosunu ve güç kablosunu sabit sürücünün ve optik sürücünün arkasına takın.
- **3.** Şunları takın:
	- a) ön çerçeve
	- b) fan mahfazası
	- c) kapak
- **4.** *Bilgisayarınızın İçinde Çalıştıktan Sonra* bölümündeki prosedürlere uyun.

## **Optik Sürücüyü Çıkarma**

- **1.** *Bilgisayarınızın İçinde Çalışmadan Önce* bölümündeki prosedürlere uyun.
- **2.** Çıkarın:
	- a) kapak
	- b) fan mahfazası
	- c) ön çerçeve
	- d) sürücü kafesi
- **3.** Optik sürücüyü sürücü kafesine sabitleyen vidaları çıkarın ve optik sürücüyü sürücü kafesinin dışına kaydırın.

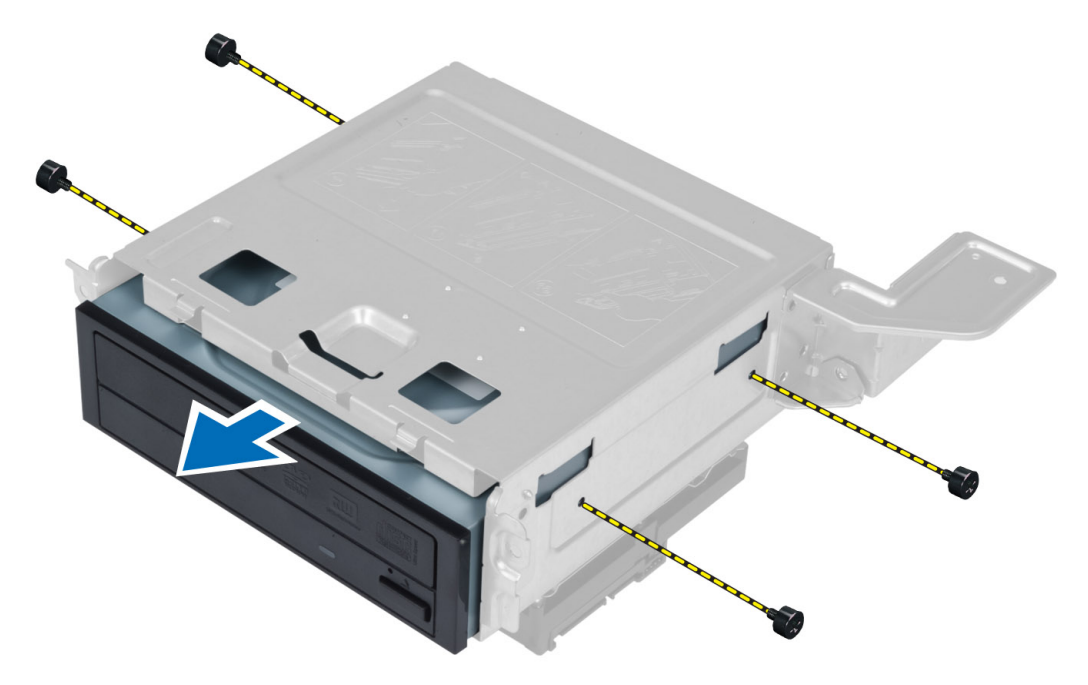

## **Optik Sürücüyü Takma**

- **1.** Optik sürücüyü sürücü kafesinin içine doğru kaydırın.
- **2.** Optik sürücüdeki vida deliklerini sürücü kafesindeki deliklerle aynı hizaya getirin.
- **3.** Optik sürücüyü sürücü kafesine sabitleyen vidaları sıkın.
- **4.** Şunları takın:
- <span id="page-12-0"></span>a) sürücü kafesi
- b) ön çerçeve
- c) fan mahfazası
- d) kapak
- **5.** *Bilgisayarınızın İçinde Çalıştıktan Sonra* bölümündeki prosedürlere uyun.

## **Sabit Sürücüyü Çıkarma**

- **1.** *Bilgisayarınızın İçinde Çalışmadan Önce* bölümündeki prosedürlere uyun.
- **2.** Çıkarın:
	- a) kapak
	- b) fan mahfazası
	- c) ön çerçeve
	- d) sürücü kafesi
- **3.** Sabit sürücüyü sürücü kafesine sabitleyen vidaları çıkarın ve sabit sürücüyü sürücü kafesinin dışına kaydırın.

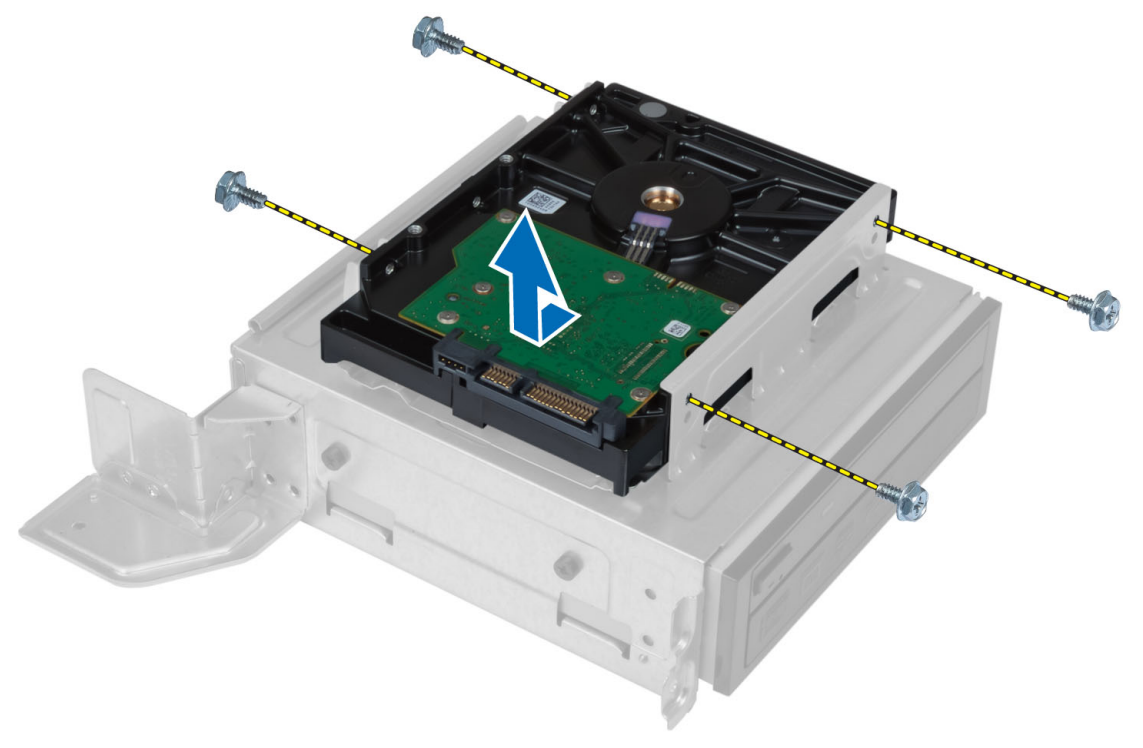

## **Sabit Sürücüyü Takma**

- **1.** Sabit sürücüyü sürücü kafesinin içine doğru kaydırın.
- **2.** Sabit sürücüdeki vida deliklerini sürücü kafesindeki deliklerle aynı hizaya getirin.
- **3.** Sabit sürücüyü sürücü kafesine sabitleyen vidaları sıkın.
- **4.** Şunları takın:
	- a) sürücü kafesi
	- b) ön çerçeve
	- c) fan mahfazası
	- d) kapak

<span id="page-13-0"></span>**5.** *Bilgisayarınızın İçinde Çalıştıktan Sonra* bölümündeki prosedürlere uyun.

## **Genişletme Kartını Çıkarma**

- **1.** *Bilgisayarınızın İçinde Çalışmadan Önce* bölümündeki prosedürlere uyun.
- **2.** Çıkarın:
	- a) kapak.
	- b) fan mahfazası.
- **3.** Genişletme kartını kasaya sabitleyen vidayı çıkarın. Sabitleme tırnağına bastırın, kartı tutun ve konnektöründen kurtarın.

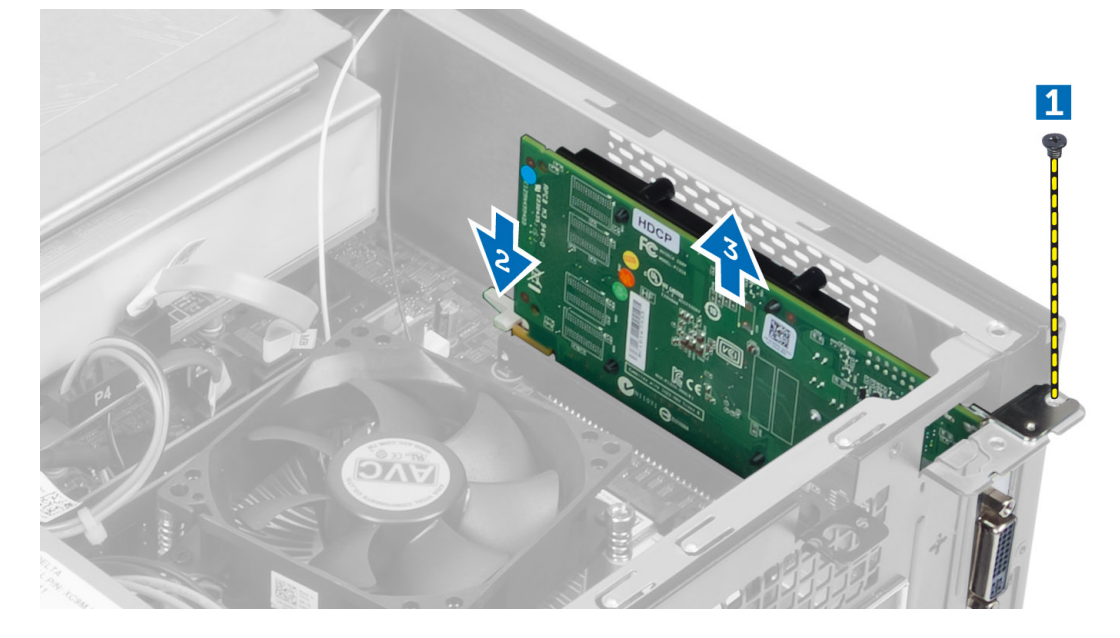

### **Genişletme Kartını Takma**

- **1.** Genişletme kartını sistem kartındaki konnektöre yerleştirin ve güvenli bir şekilde yerine oturana kadar aşağı doğru bastırın.
- **2.** Genişletme kartını kasaya sabitlemek için vidayı sıkın.
- **3.** Şunları takın:
	- a) fan mahfazası.
	- b) kapak.
- **4.** *Bilgisayarınızın İçinde Çalıştıktan Sonra* bölümündeki prosedürlere uyun.

## **Düğme Pili Çıkarma**

- **1.** *Bilgisayarınızın İçinde Çalışmadan Önce* bölümündeki prosedürlere uyun.
- **2.** Çıkarın:
	- a) kapak
	- b) fan mahfazası
	- c) sürücü kafesi
- **3.** Pilin yuvadan çıkması için serbest bırakma mandalına bastırın ve düğme pili kaldırarak bilgisayardan dışarı çıkarın.

<span id="page-14-0"></span>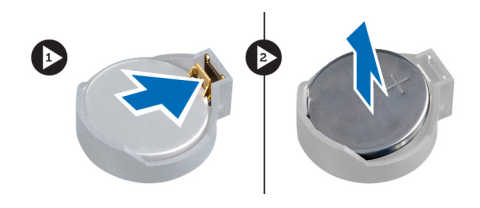

## **Düğme Pili Takma**

- **1.** Düğme pili sistem kartındaki yuvaya yerleştirin.
- **2.** Serbest bırakma mandalı yerine geri yaylanıp düğme pili sabitleyene kadar, düğme pili aşağıya doğru bastırın.
- **3.** Şunları takın:
	- a) sürücü kafesi
	- b) fan mahfazası
	- c) kapak
- **4.** *Bilgisayarınızın İçinde Çalıştıktan Sonra* bölümündeki prosedürlere uyun.

## **Belleği Çıkarma**

- **1.** *Bilgisayarınızın İçinde Çalışmadan Önce* bölümündeki prosedürlere uyun.
- **2.** Çıkarın:
	- a) kapak.
	- b) fan mahfazası
	- c) sürücü kafesi
- **3.** Bellek modülünün her iki tarafında yer alan bellek tutma tırnaklarını aşağı bastırın ve bellek modüllerini sistem kartındaki konnektörlerden dışarı doğru kaldırarak çıkarın.

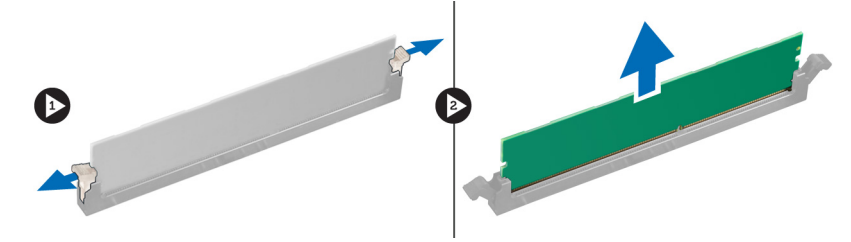

## **Belleği Takma**

- **1.** Bellek kartı üzerindeki çentik ile sistem kartı konnektörü üzerindeki tırnağı aynı hizaya getirin.
- **2.** Serbest bırakma çubukları yerlerine oturmak için geri yaylanana kadar bellek modülünü aşağı doğru bastırın.
- **3.** Şunları takın:
	- a) sürücü kafesi
	- b) fan mahfazası
	- c) kapak.
- **4.** *Bilgisayarınızın İçinde Çalıştıktan Sonra* bölümündeki prosedürlere uyun.

## <span id="page-15-0"></span>**Güç Anahtarını Çıkarma**

- **1.** *Bilgisayarınızın İçinde Çalışmadan Önce* bölümündeki prosedürlere uyun.
- **2.** Çıkarın:
	- a) kapak
	- b) fan mahfazası
	- c) ön çerçeve
	- d) sürücü kafesi
- **3.** Güç düğmesi kablosunu sistem kartından çıkarın ve kabloları yerleştirme kanallarından çıkarın. Güç düğmesini ön panelden serbest bırakmak için güç düğmesi tırnaklarına basın ve güç düğmesini kablosu boyunca ön paneldeki yuvaya kaydırın.

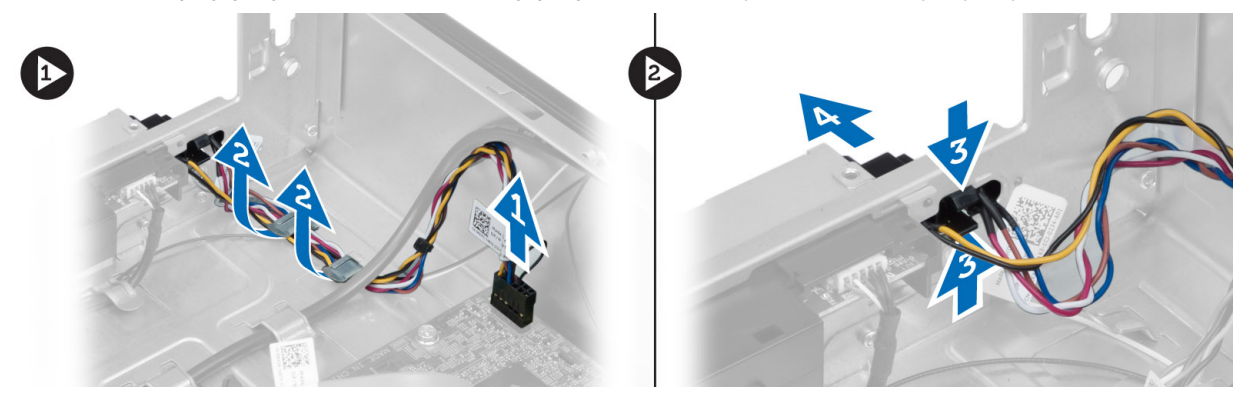

### **Güç Düğmesini Takma**

- **1.** Güç düğmesini kablosuyla birlikte ön paneldeki yuvaya kaydırın.
- **2.** Güç düğmesi tırnaklarını ön paneldeki yuvalarla hizalayıp itin.
- **3.** Güç düğmesi kablosunu bilgisayarın üzerindeki yönlendirme kanallarından geçirin.
- **4.** Güç düğmesi kablosunu sistem kartına takın.
- **5.** Şunları takın:
	- a) sürücü kafesi
	- b) ön çerçeve
	- c) fan mahfazası
	- d) kapak
- **6.** *Bilgisayarınızın İçinde Çalıştıktan Sonra* bölümündeki prosedürlere uyun.

### **Isı Emici Aksamını Çıkarma**

- **1.** *Bilgisayarınızın İçinde Çalışmadan Önce* bölümündeki prosedürlere uyun.
- **2.** Çıkarın:
	- a) kapak
	- b) fan mahfazası
- **3.** Fan kablosunu sistem kartından çıkarın. Isı emici aksamını bilgisayara sabitleyen tespit vidalarını gevşetin ve aksamı bilgisayardan çıkarın.

<span id="page-16-0"></span>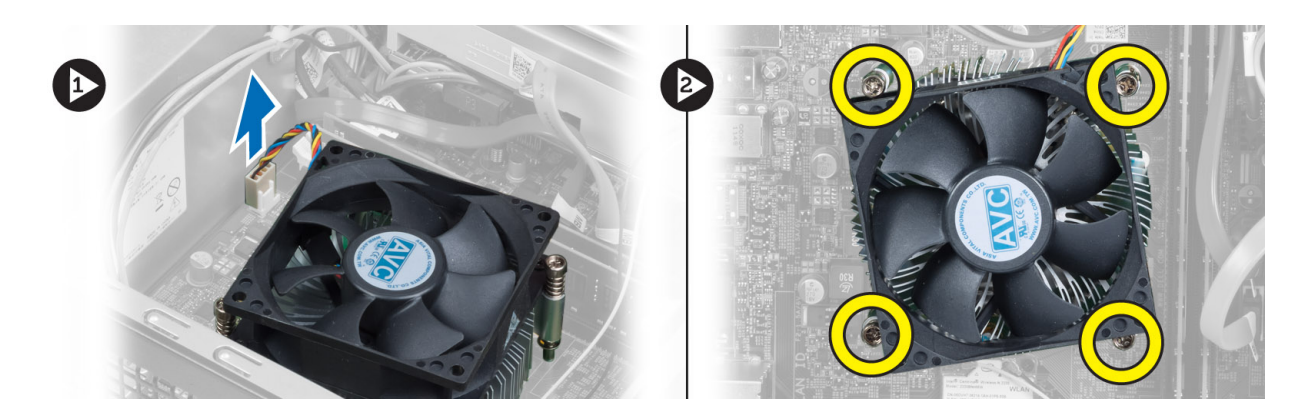

### **Isı Emici Aksamını Takma**

- **1.** Isı emicisi üzerindeki tutucu vidaları sistem kartındaki vida delikleriyle aynı hizaya getirin.
- **2.** Isı emici aksamını sistem kartına sabitleyen tutucu vidaları sıkın.
- **3.** Fan kablosunu sistem kartına takın.
- **4.** Şunları takın:
	- a) fan mahfazası.
	- b) kapak.
- **5.** *Bilgisayarınızın İçinde Çalıştıktan Sonra* bölümündeki prosedürlere uyun.

## **Giriş/Çıkış (G/Ç) Modülünü Çıkarma**

- **1.** *Bilgisayarınızın İçinde Çalışmadan Önce* bölümündeki prosedürlere uyun.
- **2.** Çıkarın:
	- a) kapak
		- b) fan mahfazası
		- c) ön çerçeve
		- d) sürücü kafesi
		- e) genişletme kartı
- **3.** G/Ç güç kablolarını sistem kartından çıkarın

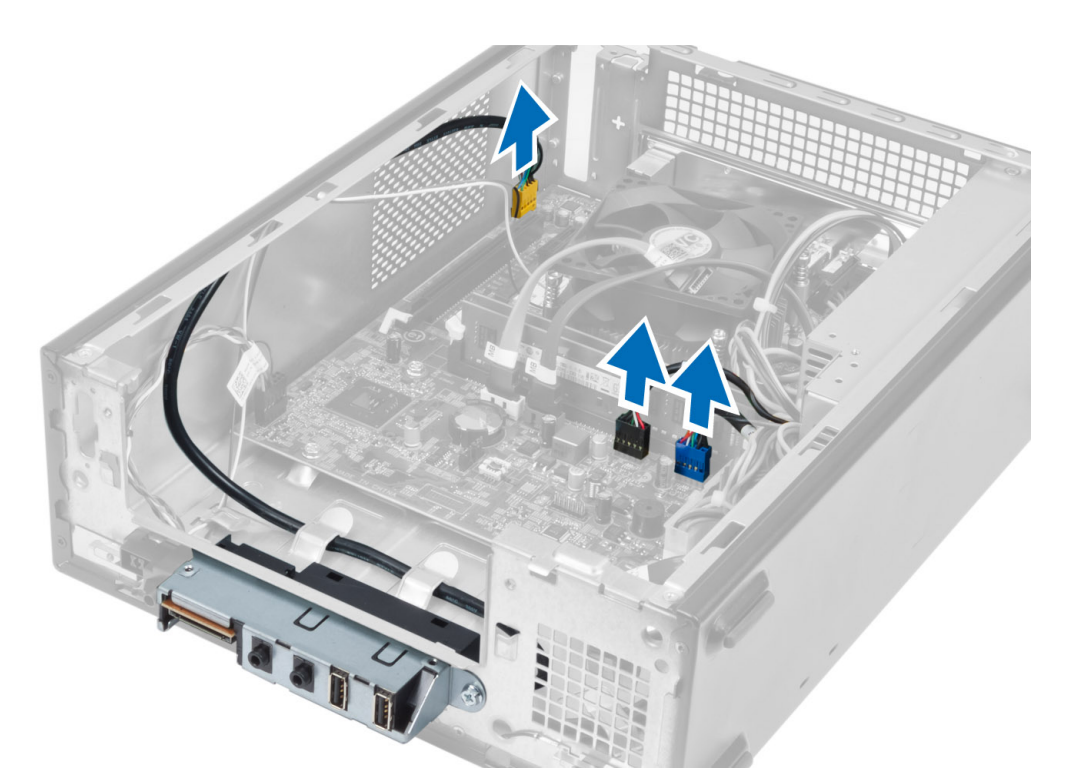

**4.** G/Ç paneli kablolarını kasanın üzerindeki yerleşim kanallarından çıkarın.

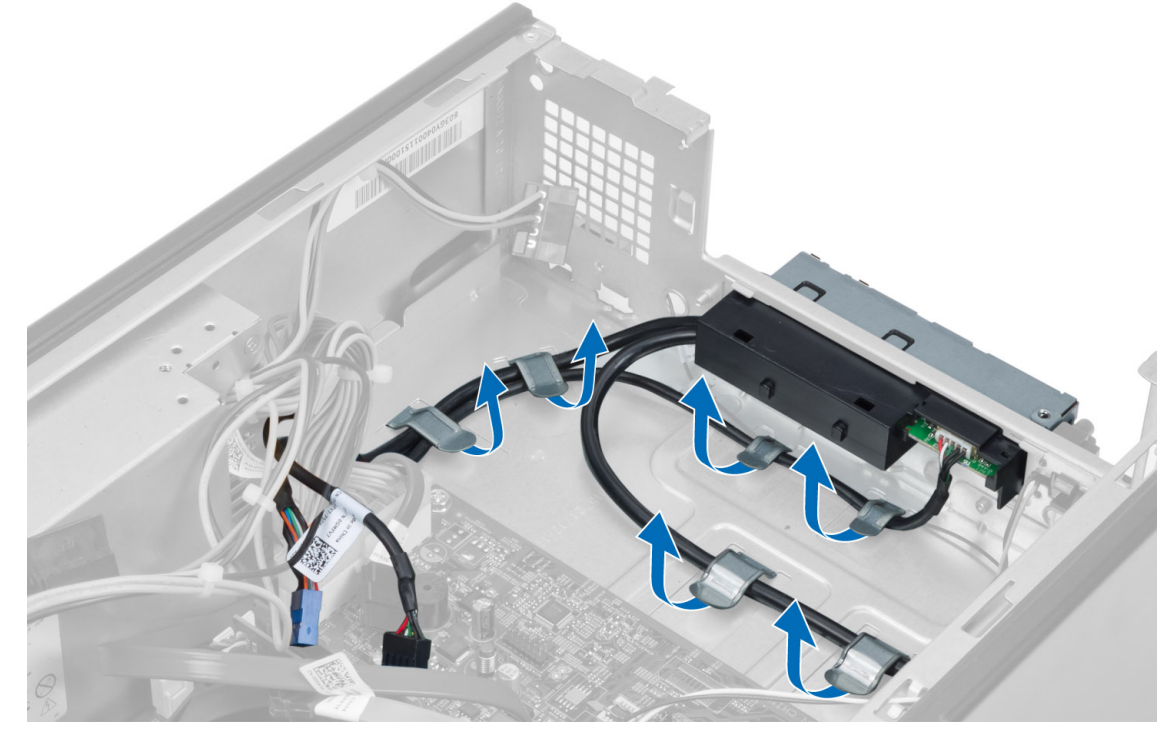

**5.** G/Ç panelini ön panele sabitleyen vidayı çıkarın ve G/Ç panelini kenara doğru kaydırarak ön panelden çekerek çıkarın.

<span id="page-18-0"></span>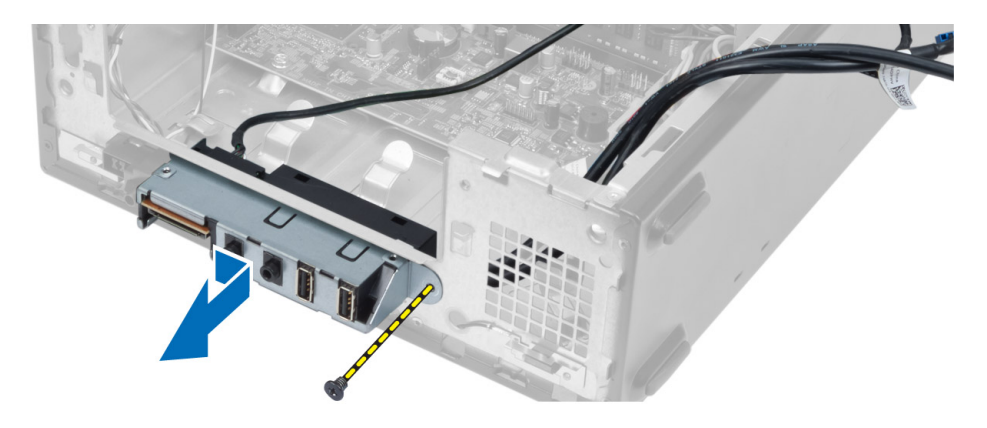

## **G/Ç Panelini Takma**

- **1.** G/Ç panelini ön paneldeki yuvaya yerleştirin.
- **2.** GÇ panelini ön paneldeki vida delikleriyle hizalamak için kaydırın.
- **3.** G/Ç panelini ön panele sabitlemek için vidayı sıkın.
- **4.** G/Ç paneli kablolarını kasanın üzerindeki yerleşim kanallarından geçirin.
- **5.** G/Ç paneli kablolarını sistem kartına takın.
- **6.** Şunları takın:
	- a) genişletme kartı
	- b) sürücü kafesi
	- c) ön çerçeve
	- d) fan mahfazası
	- e) kapak
- **7.** *Bilgisayarınızın İçinde Çalıştıktan Sonra* bölümündeki prosedürlere uyun.

## **İşlemciyi Çıkarma**

- **1.** *Bilgisayarınızın İçinde Çalışmadan Önce* bölümündeki prosedürlere uyun.
- **2.** Çıkarın:
	- a) kapak
	- b) fan mahfazası
	- c) ısı emici aksamı
- **3.** Serbest bırakma kolunu aşağı bastırın ve tutucu kancadan kurtarmak için dışarı doğru hareket ettirin. İşlemci kapağını kaldırın ve işlemciyi yuvadan çıkararak antistatik torbaya yerleştirin.

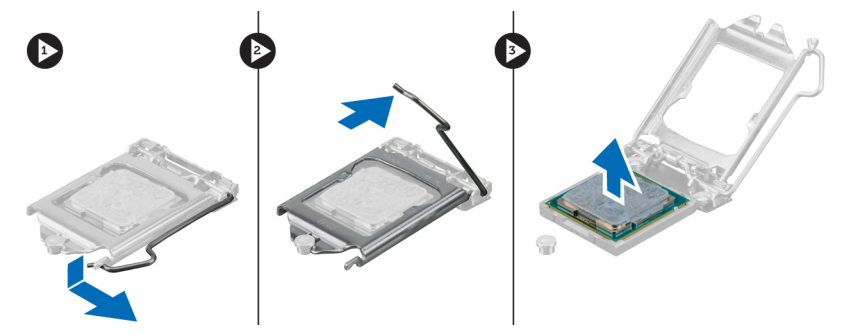

## <span id="page-19-0"></span>**İşlemciyi Takma**

- **1.** İşlemciyi, işlemci yuvasına yerleştirin. İşlemcinin düzgün şekilde oturtulduğundan emin olun.
- **2.** İşlemci kapağını indirin.
- **3.** Serbest bırakma kolunu aşağıya bastırın ve sabitleme kancasıyla sabitlemek için içeriye doğru hareket ettirin.
- **4.** Şunları takın:
	- a) ısı emici aksamı
	- b) fan mahfazası
	- c) kapak
- **5.** *Bilgisayarınızın İçinde Çalıştıktan Sonra* bölümündeki prosedürlere uyun.

### **Sistem Kartını Çıkarma**

- **1.** *Bilgisayarınızın İçinde Çalışmadan Önce* bölümündeki prosedürlere uyun.
- **2.** Çıkarın:
	- a) kapak
	- b) fan mahfazası
	- c) ön çerçeve
	- d) sürücü kafesi
	- e) bellek
	- f) genişletme kartı
	- g) ısı emici aksamı
	- h) işlemci
- **3.** Sistem kartına bağlı tüm kabloları çıkarın.
- **4.** Sistem kartını kasaya sabitleyen vidaları çıkarın ve sistem kartını kaldırarak kasanın dışına çıkarın.

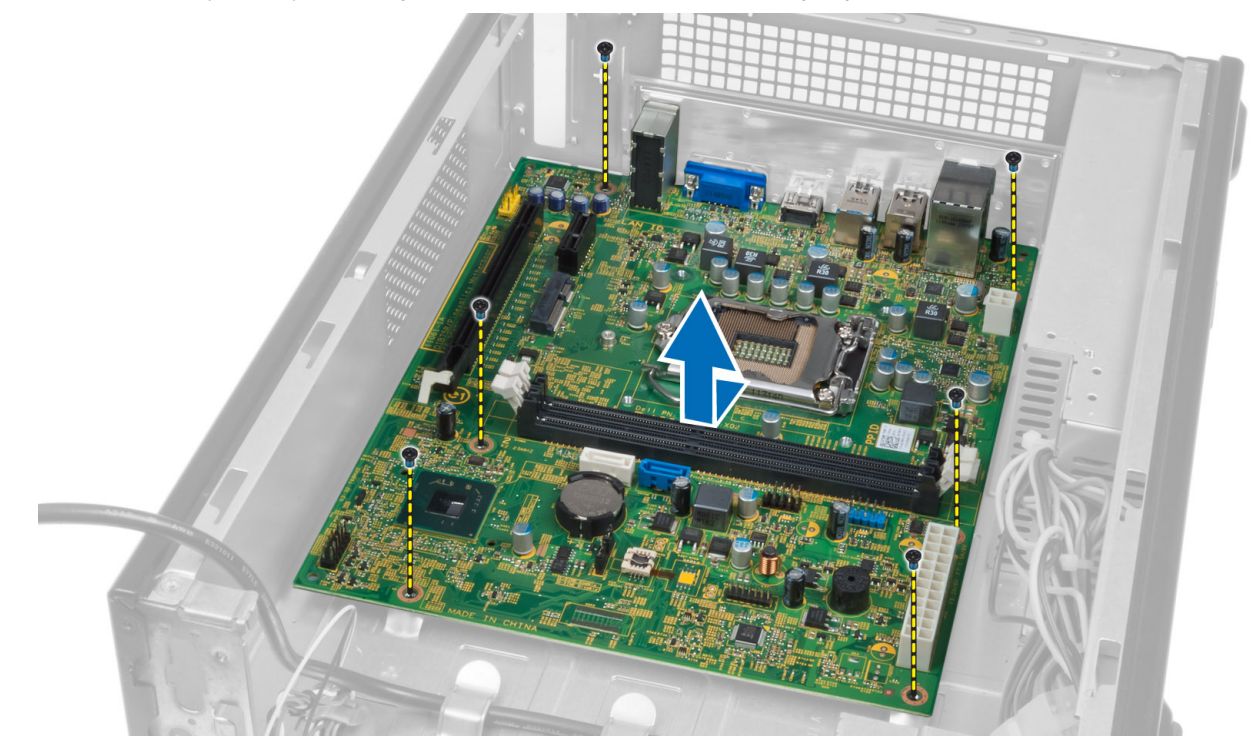

## <span id="page-20-0"></span>**Sistem Kartı Bileşenleri**

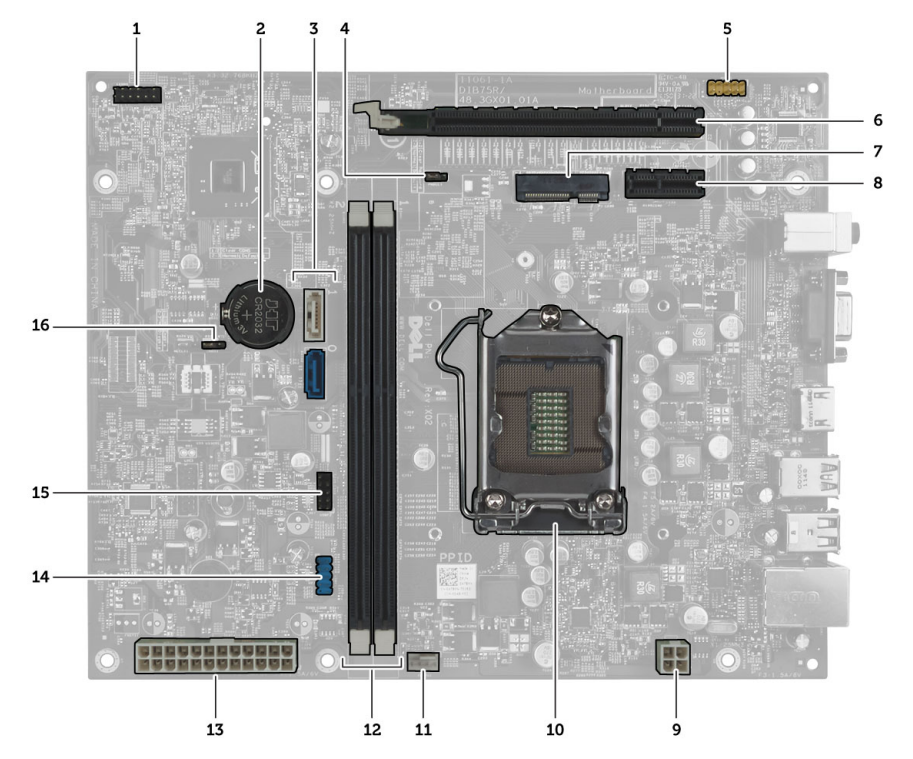

#### **Rakam 1. Sistem Kartının Bileşenleri**

- 1. güç düğmesi konnektörü
- 2. Düğme pil
- 3. SATA konnektörler
- 4. parola sıfırlama anahtarı
- 5. ön panel ses konnektörü
- 6. PCI Express x16 yuvası
- 7. Mini-Card yuvası
- 8. PCIe x1 yuvası
- 9. 4 pimli CPU güç konnektörü
- 10. CPU Soketi
- 11. işlemci fan konnektörü
- 12. DDR DIMM bellek yuvaları (2)
- 13. ATX 24 pimli güç konnektörü
- 14. ön panel USB konnektörü
- 15. ön panel USB konnektörü
- 16. CMOS anahtarı

### **Sistem Kartını Takma**

- **1.** Sistem kartını kasanın arkasındaki bağlantı noktası konnektörleriyle hizalayın ve sistem kartını kasaya yerleştirin.
- **2.** Sistem kartını kasaya sabitleyen vidaları sıkın.
- **3.** Güç kaynağı ünitesinin kablolarını sistem kartına bağlayın.
- **4.** Şunları takın:
	- a) işlemci
	- b) ısı emici aksamı
	- c) genişletme kartı
	- d) bellek
- <span id="page-21-0"></span>e) sürücü kafesi
- f) ön çerçeve
- g) fan mahfazası
- h) kapak
- **5.** *Bilgisayarınızın İçinde Çalıştıktan Sonra* bölümündeki prosedürlere uyun.

## **Güç Kaynağı Ünitesini Çıkarma**

- **1.** *Bilgisayarınızın İçinde Çalışmadan Önce* bölümündeki prosedürlere uyun.
- **2.** Çıkarın:
	- a) kapak
	- b) fan mahfazası
	- c) ön çerçeve
	- d) sürücü kafesi
	- e) bellek
	- f) genisletme kartı
	- g) fan ve ısı emici
	- h) işlemci
	- i) sistem kartı
- **3.** Güç kaynağı ünitesini kasaya sabitleyen vidaları çıkarın ve güç kaynağı ünitesini kaydırarak bilgisayarın dışına çıkarın.

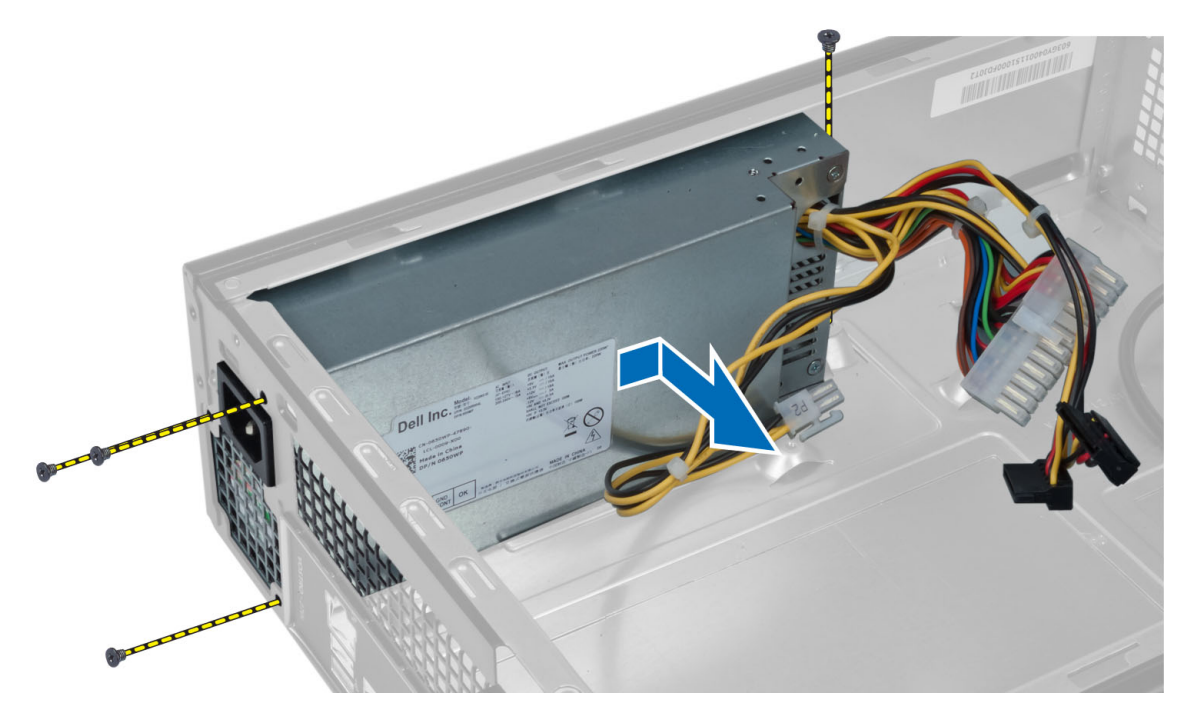

## **Güç Kaynağı Ünitesini Takma**

- **1.** Güç kaynağı birimini kasanın arkasına doğru kaydırın.
- **2.** Güç kaynağı ünitesindeki vida deliklerini kasadaki vida delikleriyle hizalayın.
- **3.** Güç kaynağı ünitesini kasaya sabitlemek için vidaları sıkın.
- **4.** Şunları takın:
- a) sistem kartı
- b) işlemci
- c) fan ve ısı emici
- d) genişletme kartı
- e) bellek
- f) sürücü kafesi
- g) ön çerçeve
- h) fan mahfazası
- i) kapak
- **5.** *Bilgisayarınızın İçinde Çalıştıktan Sonra* bölümündeki prosedürlere uyun.

# <span id="page-24-0"></span>**Sistem Kurulumu**

Sistem Kurulumu, bilgisayarınızın donanımını yönetmenizi ve BIOS‐seviyesindeki seçenekleri belirtmenizi sağlar. Sistem Kurulumu'ndan şunları yapabilirsiniz:

- Donanım ekleyip kaldırdıktan sonra NVRAM ayarlarını değiştirme
- Sistem donanım yapılandırmasını görüntüleme
- Tümleşik aygıtları etkinleştirme veya devre dışı bırakma
- Performans ve güç yönetimi eşiklerini belirleme
- Bilgisayar güvenliğinizi yönetme

## **Boot Sequence (Önyükleme Sırası)**

Önyükleme Sırası, Sistem Kurulumu‐tarafından tanımlanan önyükleme cihazı sırasını atlamanızı ve doğrudan belirli bir cihaza önyükleme yapmanızı (örn. optik sürücü veya sabit sürücü) sağlar. Açılışta Kendi Kendine Test (POST) sırasında, Dell logosu görüntülendiğinde şunları yapabilirsiniz:

- <F2> tuşuna basarak Sistem Kurulumuna Erişim
- <F12> tuşuna basarak bir defalık önyükleme menüsünü açma

Tek seferlik önyükleme menüsü, tanılama seçeneği de dahil olmak üzere önyükleme yapabileceğiniz cihazları görüntüler. Önyükleme menüsü seçenekleri şunlardır:

- Çıkarılabilir Sürücü (varsa)
- STXXXX Sürücüsü

**NOT:** XXX, SATA sürücü numarasını belirtir.

- Optik Sürücü
- Diagnostics (Tanılamalar)

**NOT:** Diagnostics (Tanılamalar) seçildiğinde, **ePSA diagnostics** (ePSA tanılama) ekranı görüntülenir.

Önyükleme sırası ekranı aynı zamanda System Setup (Sistem Kurulumu) ekranına erişme seçeneğini de görüntüler.

### **Navigasyon Tuşları**

Aşağıdaki tablo, sistem kurulumu navigasyon tuşlarını görüntüler.

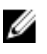

**NOT:** Sistem kurulum seçeneklerinin çoğunda yaptığınız değişiklikler kaydedilir ancak siz siztemi yeniden başlattığınızda etkili olmaz.

#### <span id="page-25-0"></span>**Tablo 1. Navigasyon Tuşları**

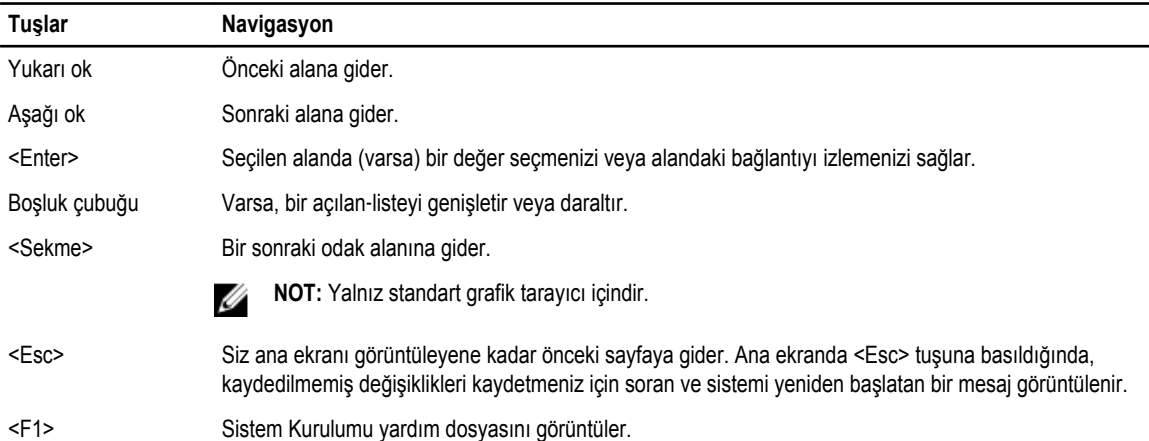

### **Sistem Kurulumuna Genel Bakış**

Sistem Kurulumu aşağıdakileri gerçekleştirmenizi sağlar:

- bilgisayarınıza herhangi bir donanım ekledikten veya bir donanımı değiştirdikten ya da çıkardıktan sonra sistem yapılandırma bilgilerini değiştirmek için.
- kullanıcı parolası gibi kullanıcı tarafından belirlenebilen bir seçeneği ayarlamak veya değiştirmek için.
- geçerli bellek miktarını okumak veya takılı sabit sürücü türünü ayarlamak için.

Sistem Kurulumu'nu kullanmadan önce ileride kullanmak üzere Sistem Kurulumu ekran bilgilerini bir yere not etmeniz önerilir.

**DİKKAT: Uzman bir bilgisayar kullanıcısı değilseniz, bu programın ayarlarını değiştirmeyin. Bazı değişiklikler bilgisayarınızın yanlış çalışmasına neden olabilir.**

### **System Setup (Sistem Kurulumu) programına girin**

- **1.** Bilgisayarınızı açın (veya yeniden başlatın).
- **2.** Mavi DELL logosu görüntülendiğinde, F2 isteminin görünüp görünmediğine dikkat etmeniz gerekir.
- **3.** F2 istemi görüntülendikten hemen sonra <F2> düğmesine basın.

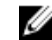

**NOT:** F2 istemi klavyenin başlatılmış olduğunu belirtir. Bu istem çok hızlı bir şekilde görünebilir, bu nedenle görünmesini dikkatle bekleyin ve sonra <F2> tuşuna basın. İstenmeden önce <F2> tuşuna basarsanız, bu tuş vuruşu kaybedilir.

**4.** Çok uzun süre bekler ve işletim sistemi logosunu görürseniz, Microsoft Windows masaüstü görünene kadar beklemeye devam edin ve sonra bilgisayarınızı kapatıp yeniden deneyin.

### <span id="page-26-0"></span>**Sistem Kurulum Ekranları**

#### **Tablo 2.**

**Tablo 3.**

**Menü** — Sistem Kurulum penceresinin en üstünde görünür. Bu alanda Sistem Kurulum seçeneklerine erişim sağlayan bir menü yer alır. Gezinmek için < Sol Ok > ve < Sağ Ok > tuşlarına basın. Bir **Menü** seçeneği vurgulandığında, **Seçenekler Listesi**  bilgisayarınızda takılı olan donanımı tanımlayan seçenekleri listeler.

**Seçenekler Listesi** — Sistem Kurulum penceresinin sol tarafında görüntülenir. Bu alan, takılı donanım, güç tasarrufu ve güvenlik özellikleri de dahil olmak üzere bilgisayarınızın yapılandırmasını tanımlayan özellikleri listeler. Yukarı ve aşağı ok tuşlarıyla listede yukarı ve aşağı yönde gezinin. Bir seçenek vurgulandığında, **Seçenekler Alanı**  seçeneğin mevcut ve kullanılabilir ayarlarını görüntüler.

**Seçenekler Alanı** — **Dell Diagnostics**'in **Dell Diagnostics** — Sistem Kurulum sağ tarafında görünür ve **Dell Diagnostics**'de listelenen her bir seçenek ile ilgili bilgiyi içerir. Bu alanda bilgisayarınızla ilgili bilgileri görüntüleyebilir ve mevcut ayarlarınızda değişiklikler yapabilirsiniz. Mevcut ayarlarınızda değişiklik yapmak için < Enter> tuşuna basın. **Dell Diagnostics**'e geri dönmek için <ESC> tuşuna basın.

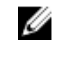

**NOT:** Options List (Seçenekler Listesi) seçeneğinde listelenen tüm ayarlar değiştirilemez.

penceresinin sağında görüntülenir ve **Dell Diagnostics**'de seçilen seçenek hakkında yardım bilgileri içerir.

**İşlev Tuşları** — **Dell Diagnostics** altında görünür ve etkin sistem kurulumu alanındaki tuşları ve onların işlevlerini listeler.

System Setup (Sistem Kurulumu) ekranlarında gezinmek için aşağıdaki tuşları kullanın:

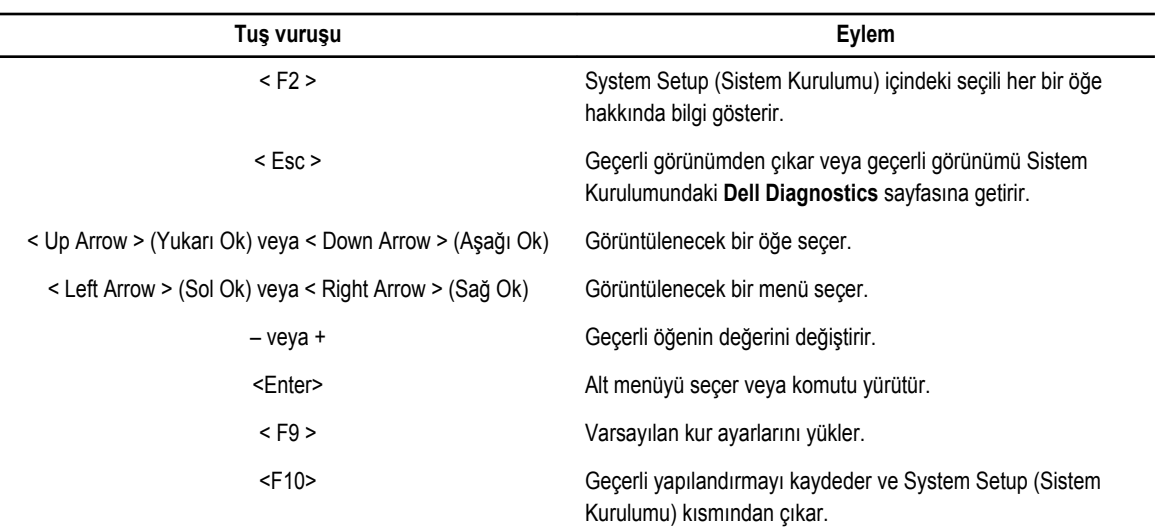

## <span id="page-27-0"></span>**Sistem Kurulum Seçenekleri**

#### **Tablo 4. Main**

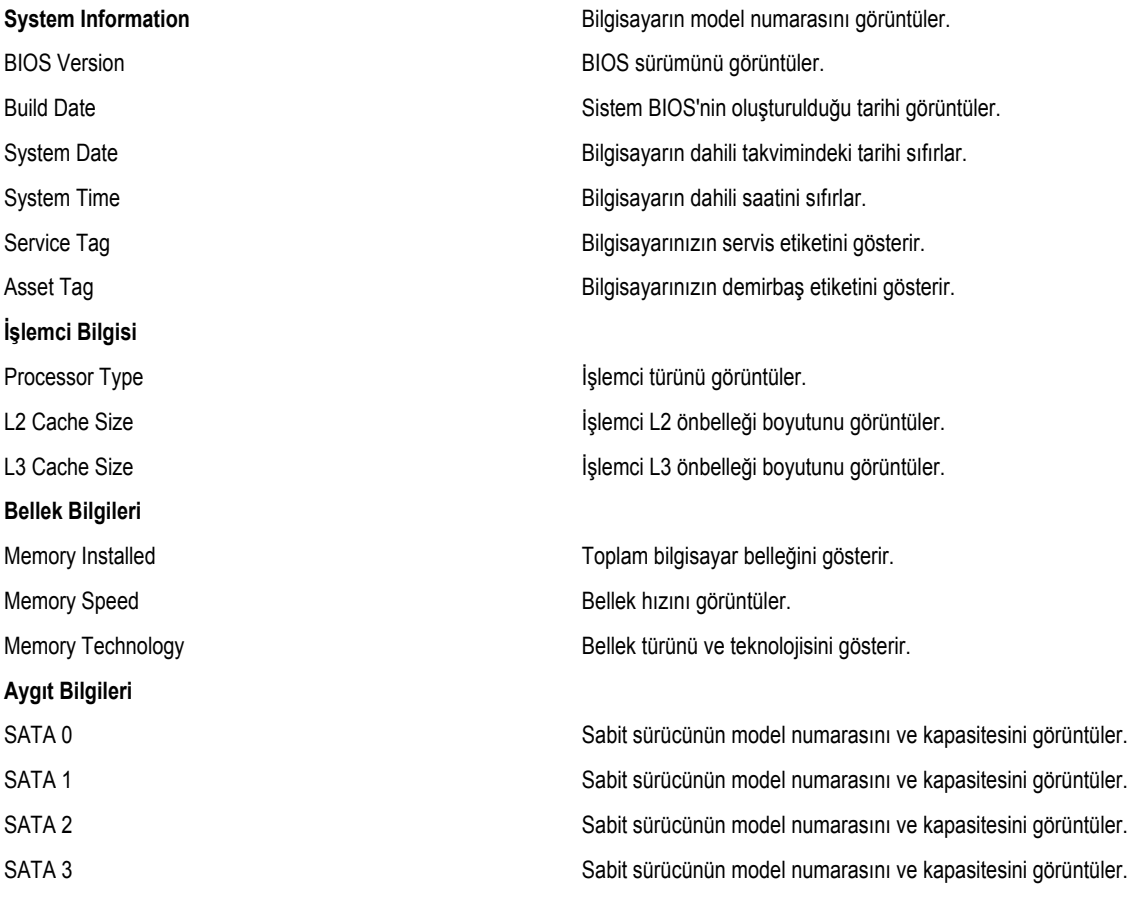

#### **Tablo 5. Advanced**

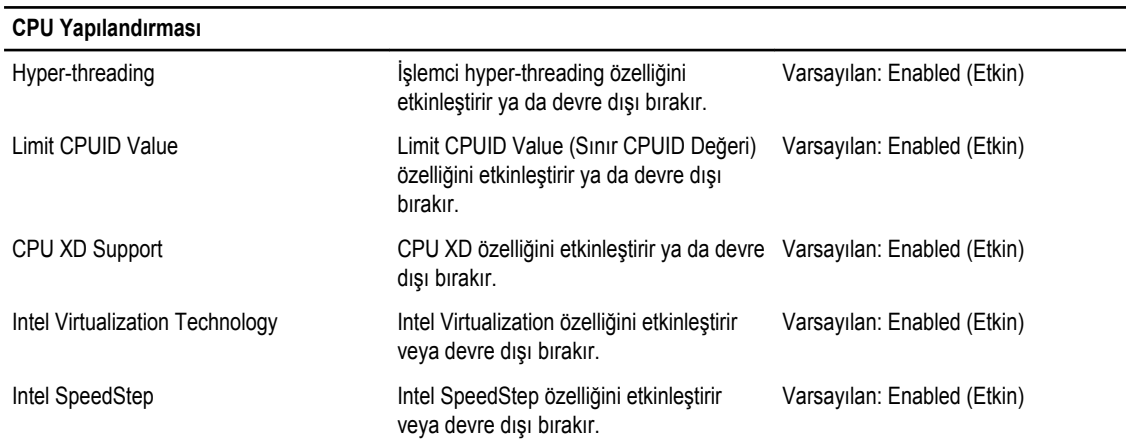

#### **CPU Yapılandırması**

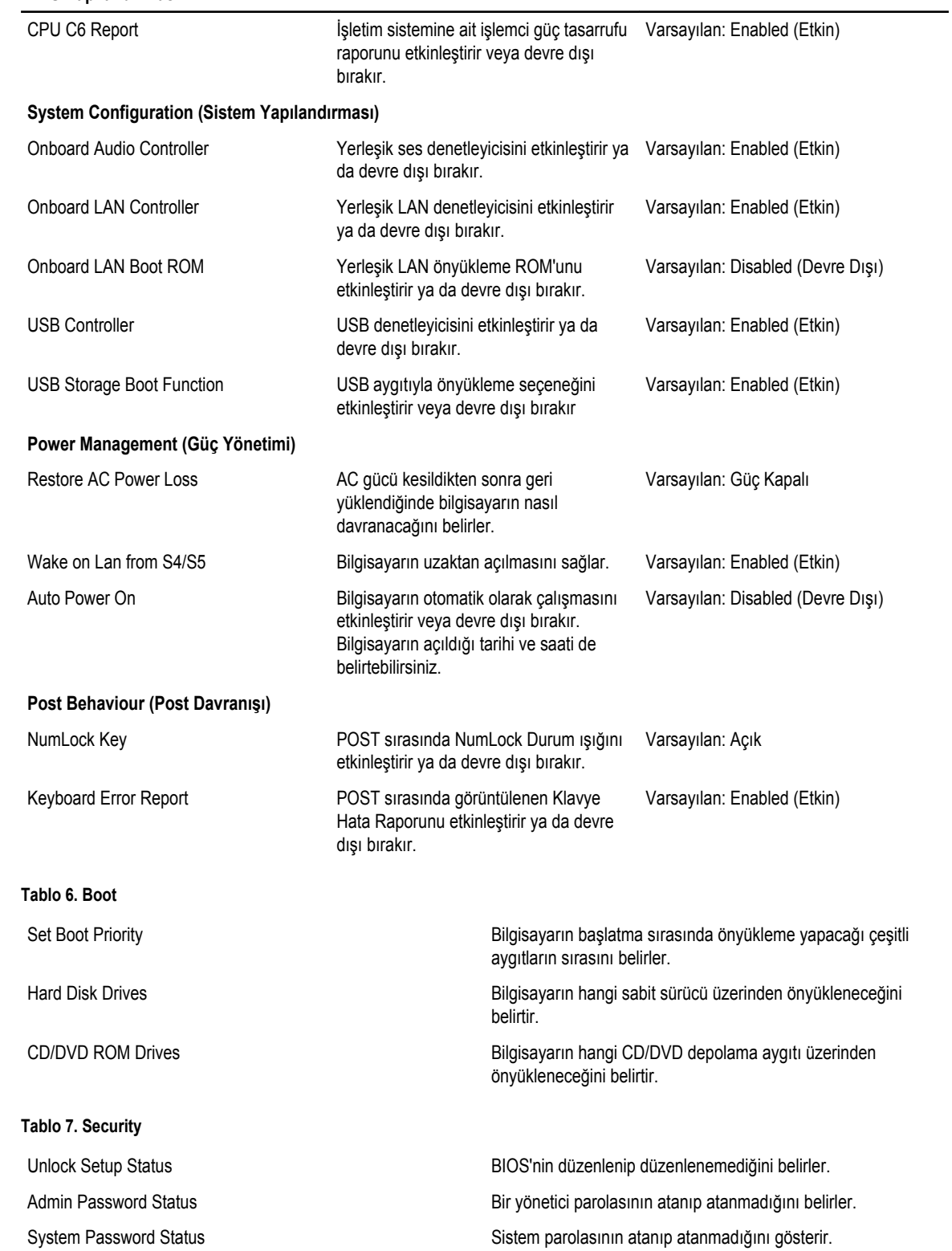

#### <span id="page-29-0"></span>**Exit**

Bu bölüm System Setup (Sistem Kurulumu) bölümünden çıkmadan önce varsayılan ayarları kaydetmenizi, atmanızı veya yüklemenizi sağlar.

### **BIOS'u Güncelleştirme**

Sistem kartını değiştirdiğinizde ya da bir güncelleştirme kullanılabilir olduğunda BIOS'u (sistem kurulumu) güncelleştirmeniz önerilir. Dizüstü bilgisayarlar için, bilgisayar pilinizin tamamen dolu olduğundan ve bir prize takılı olduğundan emin olun

- **1.** Bilgisayarı yeniden başlatın.
- **2. support.dell.com/support/downloads** adresine gidin.
- **3.** Bilgisayarınızın Servis Etiketi veya Express Servis Kodu varsa:

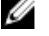

**NOT:** Masaüstü bilgisayarlar için, servis etiketi bilgisayarın önünde mevcuttur.

**NOT:** Dizüstü bilgisayarlar için, servis etiketi bilgisayarın altında mevcuttur.

- a) **Service Tag** (Servis Etiketi) veya **Express Service Code** (Express Servis Kodu) bilgilerini girip **Submit** (Gönder) düğmesine tıklayın.
- b) **Submit** (Gönder) düğmesine tıklayıp adım 5'e geçin.
- **4.** Bilgisayarınızın servis etiketi veya express servis kodu yoksa, aşağıdakilerden birini seçin:
	- a) **Servis Etiketimi benim için otomatik belirle**
	- b) **Ürünlerim ve Servis Listesi içinden seç**
	- c) **Tüm Dell ürünleri listesinden seç**
- **5.** Uygulama ve sürücü ekranında **İşletim Sistemi** açılan listesinden **BIOS'u seçin.**
- **6.** En son BIOS dosyasını belirleyip **Dosyayı İndir** düğmesine tıklayın.
- **7. Lütfen aşağıdaki pencereden indirme yönteminizi seçin** kısmından tercih ettiğiniz indirme yöntemini seçin; **Şimdi İndir** 'e tıklayın

Ardından **Dosya İndirme** penceresi açılır.

- **8.** Dosyayı bilgisayarınıza kaydetmek için **Kaydet'i** tıklatın.
- **9.** Bilgisayarınıza güncelleştirilmiş BIOS ayarlarını kurmak için **Çalıştır**'a tıklayın. Ekrandaki yönergeleri izleyin.

### **Unutulmuş Parolayı Silme**

Sistemin yazılım güvenliği özelliklerinde bir sistem parolası ve bir kurulum parolası bulunur. Parola anahtarı o anda kullanılmakta olan tüm parolaları devre dışı bırakır. Parola sıfırlama anahtarı için 3 pim mevcuttur.

- **1.** *Bilgisayarınızın İçinde Çalışmadan Önce* bölümündeki prosedürlere uyun.
- **2.** Kapağı çıkarın.
- **3.** Fan mahfazasını çıkarın.
- **4.** Sistem kartının üstündeki parola sıfırlama anahtarını bulun, bkz. Sistem Kartı Bileşenleri.
- **5.** 2 pimli anahtar fişini 2 ve 3 pimlerinden çıkarın ve 1 ve 2 pimlerine takın

<span id="page-30-0"></span>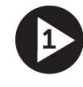

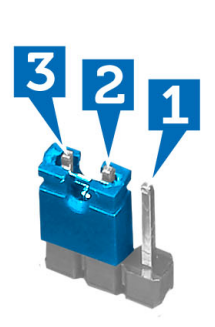

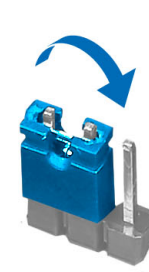

- **6.** Fan mahfazasını takın.
- **7.** Kapağı takın.
- **8.** Bilgisayarı elektrik prizine takın ve parolayı silmek için bilgisayarı açın.
- **9.** Bilgisayarı kapatın ve güç kablosunu elektrik prizinden çıkarın.
- **10.** Kapağı çıkarın.
- **11.** Fan mahfazasını çıkarın.
- **12.** Anahtarı 2 ve 3 nolu pimlerdeki yerine takın.

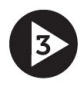

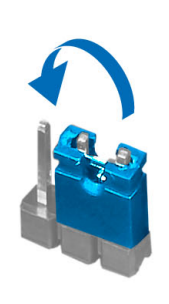

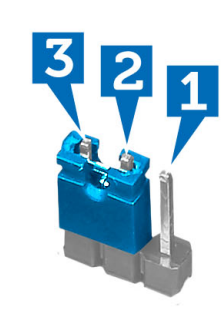

- **13.** Fan mahfazasını takın.
- **14.** Kapağı takın.
- **15.** *Bilgisayarınızın İçinde Çalıştıktan Sonra* bölümündeki prosedürlere uyun.
- **16.** Bilgisayarınızı açın.
- **17.** Sistem kurulumuna gidin ve yeni bir sistem veya kurulum parolası atayın.

### **CMOS'u temizleme**

- **1.** *Bilgisayarınızın İçinde Çalışmadan Önce* bölümündeki prosedürlere uyun.
- **2.** Kapağı çıkarın.
- **3.** Fan mahfazasını çıkarın.
- **4.** Ön çerçeveyi sökün.
- **5.** Sürücü kapağını çıkarın.
- **6.** Sistem kartı üzerindeki CMOS anahtarını bulun, Sistem Kartı Bileşenlerine bakın.

**7.** 2 pimli anahtar fişini 2 ve 3 pimlerinden çıkarın ve 1 ve 2 pimlerine takın

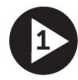

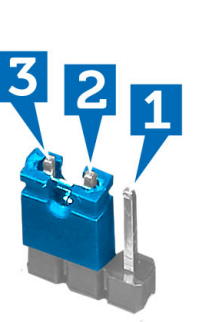

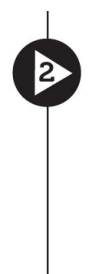

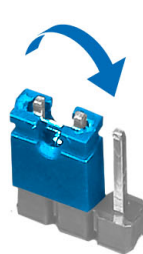

- **8.** Sürücü kafesini takın.
- **9.** Ön çerçeveyi takın.
- **10.** Fan mahfazasını takın.
- **11.** Kapağı takın.
- **12.** Bilgisayarı elektrik prizine takın ve CMOS'u silmek için bilgisayarı açın.
- **13.** Bilgisayarı kapatın ve güç kablosunu elektrik prizinden çıkarın.
- **14.** Kapağı çıkarın.
- **15.** Fan mahfazasını çıkarın.
- **16.** Ön çerçeveyi sökün.
- **17.** Sürücü kapağını çıkarın.
- **18.** Anahtarı 2 ve 3 nolu pimlerdeki yerine takın.

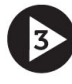

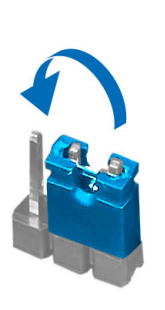

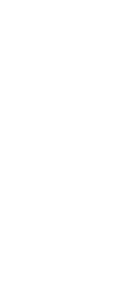

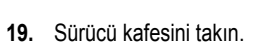

- **20.** Ön çerçeveyi takın.
- **21.** Fan mahfazasını takın.
- **22.** Kapağı takın.
- **23.** *Bilgisayarınızın İçinde Çalıştıktan Sonra* bölümündeki prosedürlere uyun.
- **24.** Bilgisayarınızı açın.

### <span id="page-32-0"></span>**Sistem ve Kurulum Parolası**

Bilgisayarınızı güvenceye almak için bir sistem parolası ve bir kurulum parolası oluşturabilirsiniz.

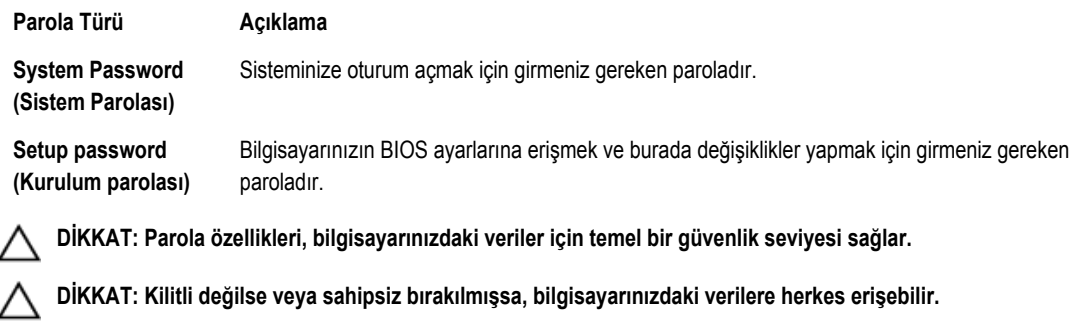

**NOT:** Bilgisayarınız, sistem ve kurulum parolası devre dışı halde teslim edilir. Ø

#### **Bir Sistem Parolası ve Kurulum Parolası Atama**

Ancak, **Password Status** (Şifre Durumu) **Unlocked** (Kilitli Değil) ise, yeni bir **System Password** (Sistem Parolası) ve/veya **Setup Password** (Kurulum Parolası) atayabilirsiniz veya mevcut **System Password** (Sistem Parolası) ve/veya **Setup Password**  (Kurulum Şifresi) öğesini değiştirebilirsiniz. Parola Durumu **Locked** (Kilitli) ise, Sistem Parolasını değiştiremezsiniz.

**NOT:** Parola anahtarı ayarı devre dışıysa, mevcut Sistem Parolası ve Kurulum Parolası silinir ve bilgisayarda oturum açmak Ø için sistem parolasını vermeniz gerekir.

Sistem kurulumuna girmek için, gücü açtıktan veya yeniden başlattıktan hemen sonra <F2> tuşuna basın.

**1. System BIOS** (Sistem BIOS'u) veya **System Setup** ekranında, **System Security** (Sistem Güvenliği) öğesini seçip <Enter>'a basın.

**System Security** (Sistem Güvenliği) ekranı görüntülenir.

- **2. System Security** (Sistem Güvenliği) ekranında, **Password Status** (Parola Durumunun) **Unlocked** (Kilitli Değil) olduğunu doğrulayın.
- **3. System Password** (Sistem Parolası) öğesini seçin, sistem parolanızı girin ve <Enter> veya <Tab> tuşuna basın. Sistem parolasını atamak için şu yönergeleri kullanın:
	- Bir parola en çok 32 karaktere sahip olabilir.
	- Parola 0 ila 9 arasındaki sayıları içerebilir.
	- Yalnızca küçük harfler geçerlidir, büyük harflere izin verilmez.
	- Yalnızca şu özel karakterlere izin verilir: boşluk, ("), (+), (,), (-), (.), (/), (;), ([), (\), (]), (`).

Sorulduğunda sistem parolasını tekrar girin.

- **4.** Önceden girmiş olduğunuz sistem parolasını girin ve **OK** (Tamam) tuşuna basın.
- **5. Setup Password** (Kurulum Parolası) öğesini seçin, sistem parolanızı girin ve <Enter> veya <Tab> tuşuna basın. Bir mesaj kurulum parolasını yeniden girmenizi ister.
- **6.** Önceden girmiş olduğunuz sistem parolasını girin ve **OK** (Tamam) tuşuna basın.
- **7.** <Esc> tuşuna bastığınızda, bir mesaj görüntülenerek değişiklikleri kaydetmenizi sağlar.
- **8.** Değişiklikleri kaydetmek için <Y> tuşuna basın. Bilgisayar yeniden başlatılır.

#### <span id="page-33-0"></span>**Mevcut Bir Sistem Ve/Veya Kurulum Parolasını Silme Veya Değiştirme**

Mevcut Sistem ve/veya Kurulum parolasını silmeye veya değiştirmeye çalışmadan önce, **Password Status'un** (Parola Durumu) Unlocked (Kilitli değil) olduğundan emin olun (System Setup'da). **Password Status** (Parola Durumu) Locked (Kilitli) ise mevcut Sistem veya Kurulum parolasını silemezsiniz veya değiştiremezsiniz.

Sistem Kurulumuna girmek için, gücü açtıktan veya yeniden başlattıktan hemen sonra <F2> tuşuna basın.

**1. System BIOS** (Sistem BIOS'u) veya **System Setup** ekranında, **System Security** (Sistem Güvenliği) öğesini seçip <Enter>'a basın.

**System Security** (Sistem Güvenliği) ekranı görüntülenir.

- **2. System Security** (Sistem Güvenliği) ekranında, **Password Status** (Parola Durumunun) **Unlocked** (Kilitli Değil) olduğunu doğrulayın.
- **3. System Password** (Sistem Parolası) öğesini seçin, mevcut sistem parolasını değiştirin veya silin ve <Enter> veya <Tab> tuşuna basın.
- **4. System Password** (Sistem Parolası) öğesini seçin, mevcut sistem parolasını değiştirin veya silin ve <Enter> veya <Tab> tuşuna basın.

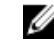

**NOT:** Sistem ve/veya Kurulum parolasını değiştirirseniz, istendiğinde yeni parolayı tekrar girin. Sistem ve/veya Kurulum parolasını silerseniz, sorulduğunda silme işlemini doğrulayın.

- **5.** <Esc> tuşuna bastığınızda, bir mesaj görüntülenerek değişiklikleri kaydetmenizi sağlar.
- **6.** Değişiklikleri kaydetmek ve Sistem Kurulumundan çıkmak için <Y> tuşuna basın. Bilgisayar yeniden başlatılır.

#### **Sistem Parolasını Devre Dışı Bırakma**

Sistemin yazılım güvenliği özellikleri bir sistem parolası ve bir kurulum parolası içerir. Parola anahtarı kullanılmakta olan tüm parolaları devre dışı bırakır.

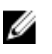

**NOT:** Unutulmuş bir parolayı devre dışı bırakmak için aşağıdaki adımları da kullanabilirsiniz.

- **1.** *Bilgisayarınızda Çalışmadan Önce* bölümündeki prosedürlere uyun.
- **2.** Kapağı çıkarın.
- **3.** Sistem kartındaki PSWD anahtarını bulun.
- **4.** PSWD anahtarını sistem kartından çıkarın.

**NOT:** Bilgisayar anahtar olmadan önyükleme yapana dek mevcut parolalar devre dışı bırakılmaz (silinmez).

**5.** Kapağı takın.

**NOT:** PSWD anahtarı takılıyken yeni bir sistem ve/veya kurulum parolası atarsanız, sistem bir daha ki önyüklemesinde yeni parolaları devre dışı bırakır.

- **6.** Bilgisayarı elektrik prizine takın ve açın.
- **7.** Bilgisayarı kapatın ve güç kablosunu elektrik prizinden çıkarın.
- **8.** Kapağı çıkarın.
- **9.** Sistem kartındaki PSWD anahtarını yerine takın.
- **10.** Kapağı takın.
- **11.** *Bilgisayarınızda Çalıştıktan Sonra* bölümündeki prosedürlere uyun.
- **12.** Bilgisayarınızı açın.

**13.** Sistem kurulumuna gidin ve yeni bir sistem veya kurulum parolası atayın. Bkz. *Setting up a System Password* (Sistem Parolası Oluşturma).

# <span id="page-36-0"></span>**Tanılamalar**

Bilgisayarınızla ilgili bir sorunla karşılaşırsanız, teknik yardım için Dell'e başvurmadan önce ePSA tanılamalarını çalıştırın. Tanılamanın amacı sisteminizin donanımını ek donanım gerekmeden veya veri kaybı riski olmaksızın sınamaktır. Sorunu kendiniz çözemiyorsanız, servis ve destek personeli sorunu çözmenize yardımcı olmak için tanılama sonuçlarını kullanabilir.

### **Gelişmiş Yükleme Öncesi Sistem Değerlendirmesi (ePSA) Tanılamaları**

ePSA tanılamaları (ayrıca sistem tanılamaları olarak bilinir) donanımınızın eksiksiz kontrolünü gerçekleştirir. ePSA, BIOS'a dahildir ve BIOS tarafından dahili olarak başlatılır. Tümleşik sistem tanılaması belirli cihazlar veya cihaz grupları için aşağıdakileri yapmanızı sağlayan bir dizi seçenek sunar:

- Sınamaları otomatik olarak veya etkileşimli modda çalıştırma
- Sınamaları tekrarlama
- Sınama sonuçlarını görüntüleme veya kaydetme
- Başarısız aygıt(lar) hakkında ekstra bilgi sağlamak için ek sınama seçeneklerini ortaya koymak üzere kapsamlı sınamalar çalıştırma
- Sınamaların başarılı bir şekilde tamamlandığını bildiren durum mesajlarını görüntüleme
- Sınama sırasında karşılaşılan sorunlar hakkında size bilgi veren hata mesajlarını görüntüleme

**DİKKAT: Yalnızca sisteminizi sınamak için sistem tanılamayı kullanın. Bu programı diğer sistemlerle kullanmak geçersiz sonuçlara veya hata mesajlarına neden olabilir.**

**NOT:** Belirli aygıtlara ait bazı sınamalar kullanıcı etkileşimi gerektirir. Tanılama testleri gerçekleştirilirken her zaman bilgisayar terminalinde bulunduğunuzdan emin olun.

- **1.** Bilgisayarınızı açın.
- **2.** Bilgisayar önyükleme yaparken, Dell logosu görüntülendiğinde <F12> tuşuna basın.
- **3.** Önyükleme menüsü ekranından **Diagnostics** (Tanılama) seçeneğini belirleyin.

**Gelişmiş Ön Yükleme Sistemi Değerlendirme** penceresi, bilgisayarda algılanan tüm aygıtları listeleyerek görüntülenir. Tanılama, algılanan tüm aygıtlarda sınamalar yürütmeye başlar.

- **4.** Belirli bir aygıtta tanılama testi gerçekleştirmek isterseniz, tanılama testini durdurmak için <Esc> tuşuna ve **Evet**'e basın.
- **5.** Sol bölmeden aygıtı seçin ve **Run Tests** (Testleri Çalıştır) öğesine tıklayın.
- **6.** Bir sorun halinde hata kodları görüntülenir. Hata kodunu not edip Dell'e başvurun.

# <span id="page-38-0"></span>**Teknik Özellikler**

**NOT:** Teklifler bölgeye göre değişebilir. Aşağıdaki teknik özellikler sadece yasaların bilgisayarınızla birlikte gönderilmesini şart koştuğu teknik özelliklerdir. Bilgisayarınızın yapılandırması hakkında daha fazla bilgi için **Başlat** → **Yardım ve Destek**  öğelerini tıklatın ve bilgisayarınız hakkındaki bilgileri gösteren seçimi yapın.

#### **Tablo 8. Sistem Bilgileri**

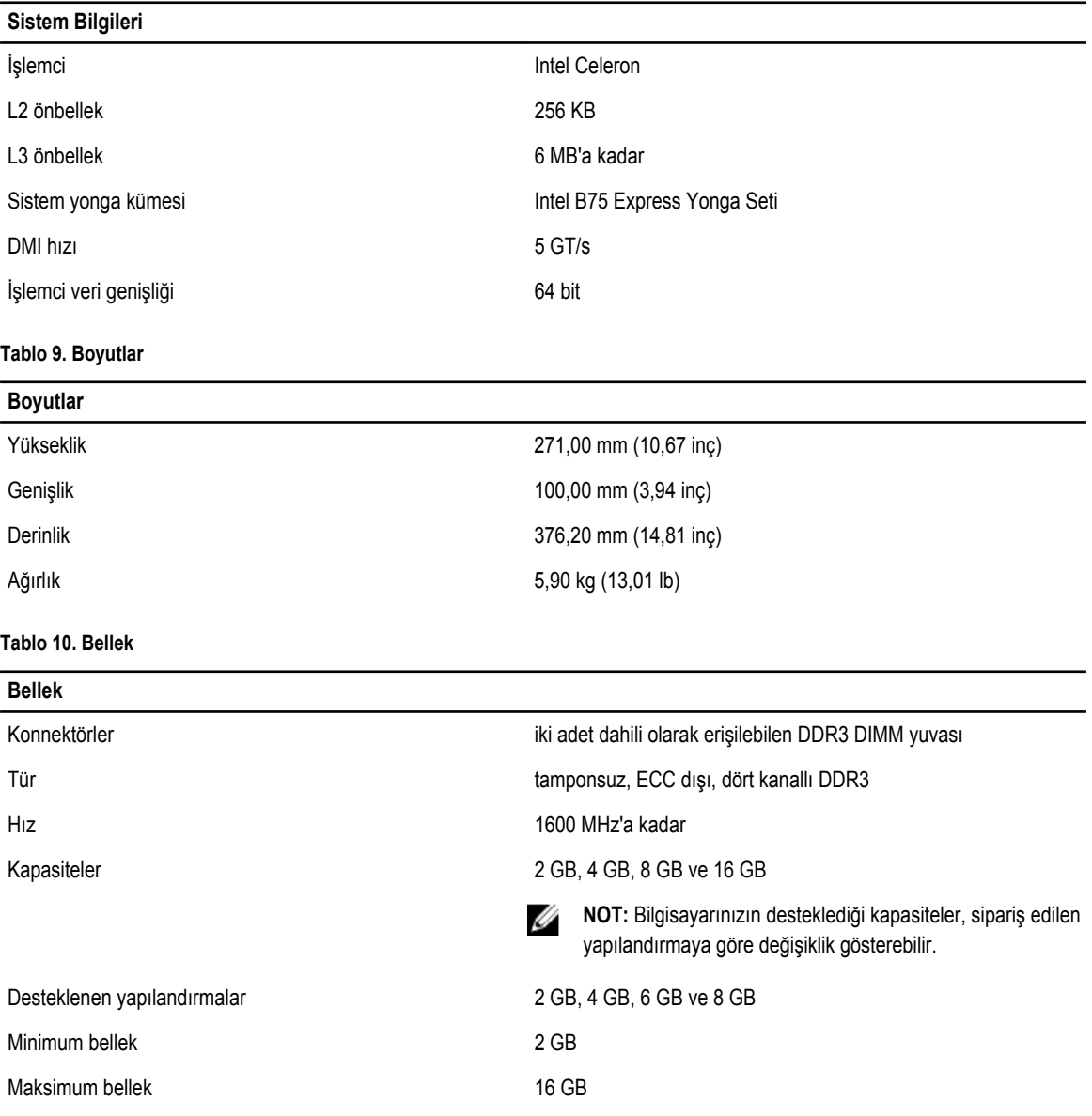

**Tablo 11. Video**

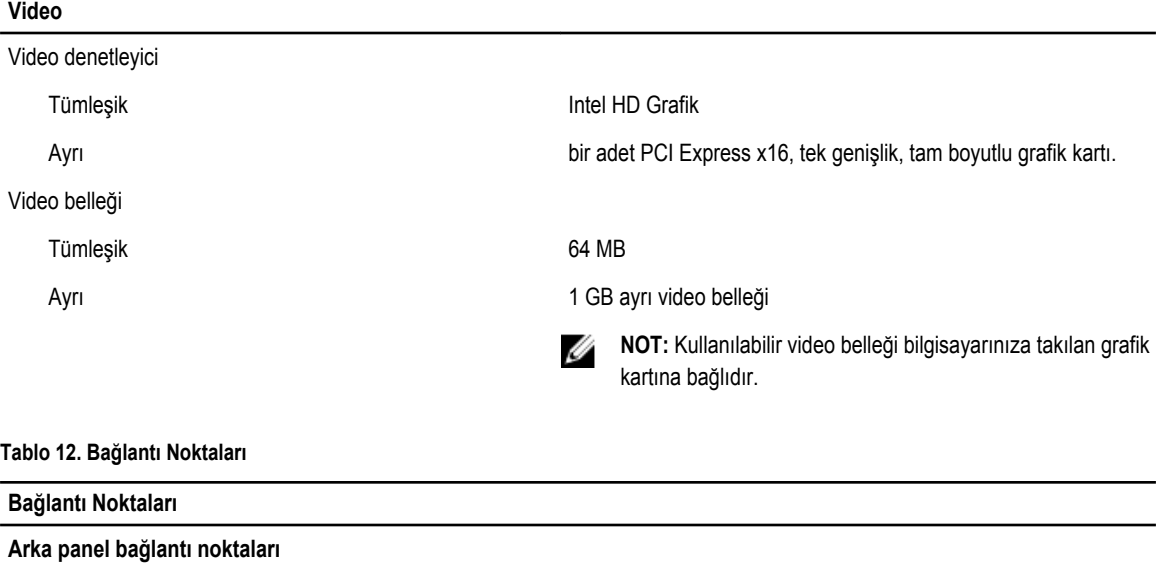

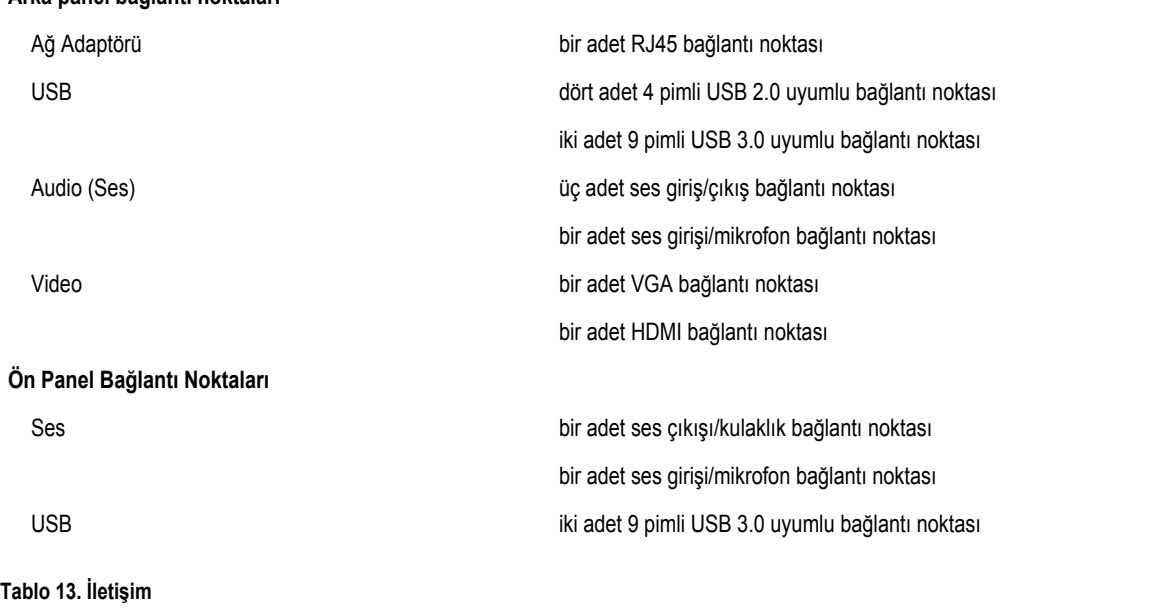

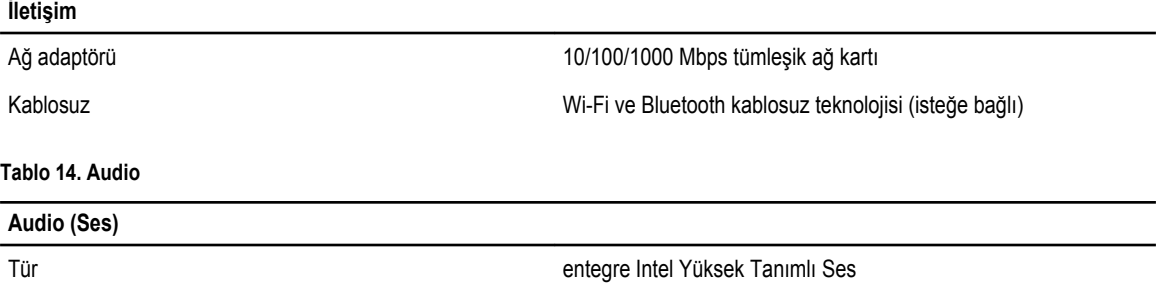

Denetleyici Realtek ALC662VD

**Tablo 15. Sürücüler**

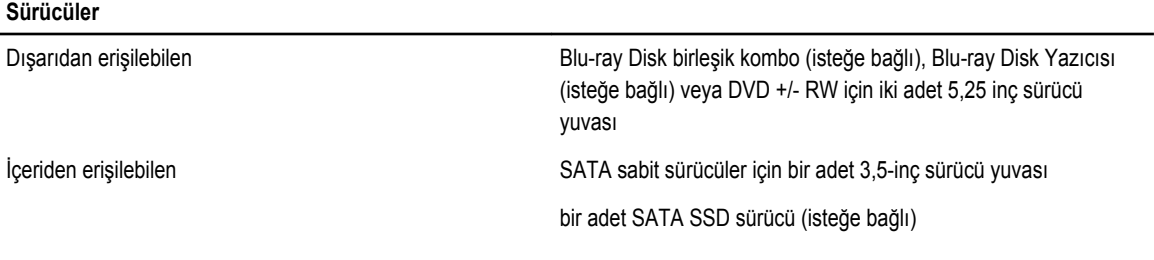

#### **Tablo 16. Genişletme Veriyolu**

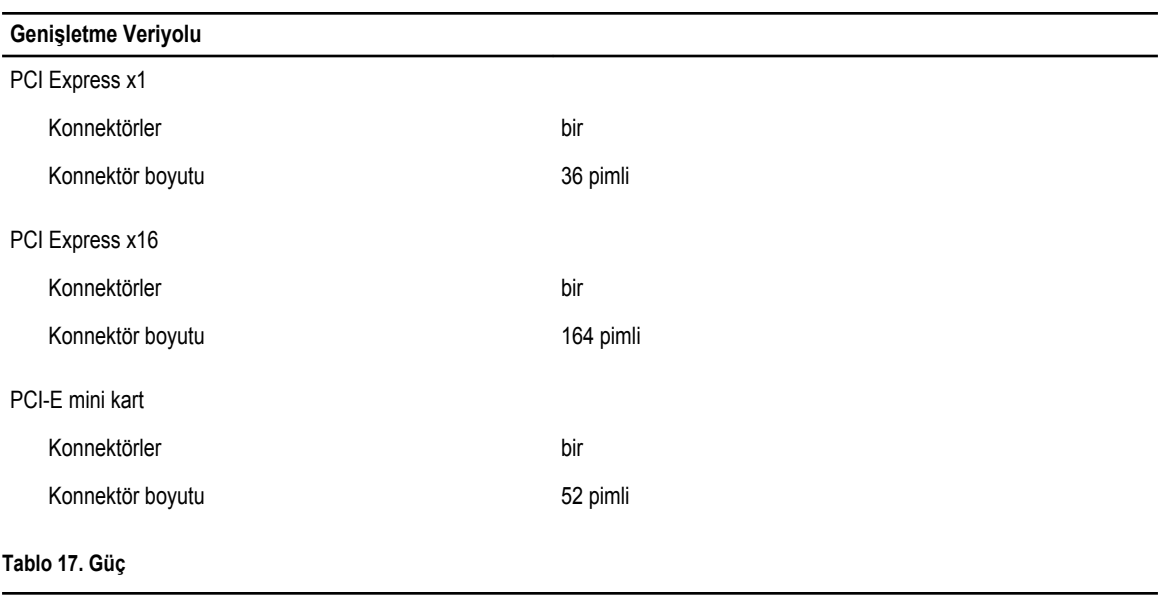

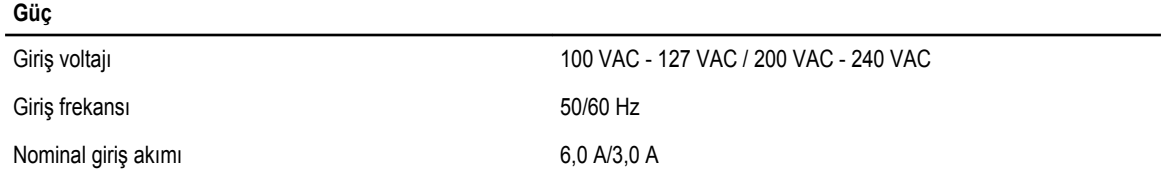

#### **Tablo 18. Ortam**

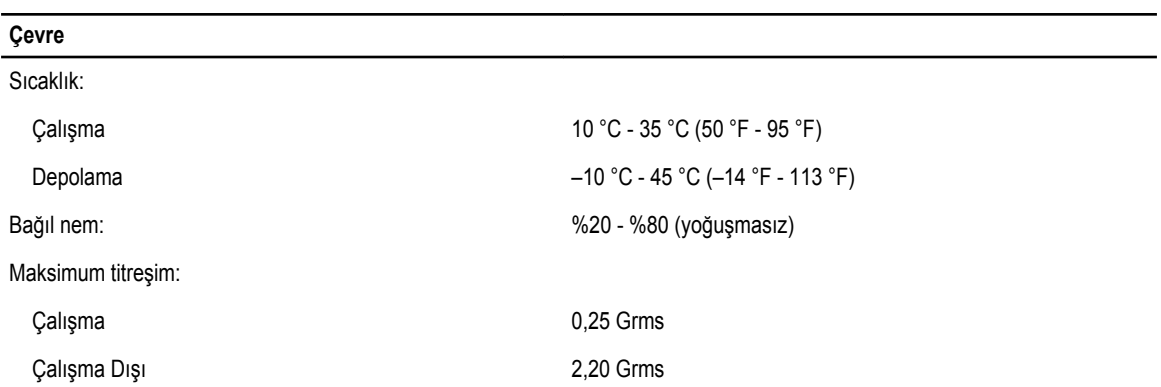

#### **Çevre**

Maksimum darbe:

Yükseklik:

Çalışma hızda 20 inç/sn'lik (51 cm/s) değişiklikle 2 ms için 40 G Çalışma Dışı hızda 320 inç/sn'lik (813 cm/s) değişiklikle 26 ms için 50 G

Çalışma –16 m - 3048 m (–50 - 10.000 fit)

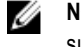

**NOT:** 2950 fitten fazla yükseklikler için, maksimum çalışma sıcaklığı 1ºF/550 fit. düşer.

Depolama –15,20 m - 10.668 m (–50 - 35.000 ft)

Havadan geçen madde düzeyi ISA-S71.04-1985 ile tanımlanan biçimde G2 veya daha düşük

# <span id="page-42-0"></span>**Dell'e Başvurma**

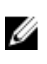

**NOT:** Etkin bir Internet bağlantınız yoksa, başvuru bilgilerini satış faturanızda, irsaliyede, fişte veya Dell ürün kataloğunda bulabilirsiniz.

Dell birden fazla çevrimiçi ve telefon tabanlı destek ve servis seçeneği sunar. Kullanılabilirlik ülkeye ve ürüne göre değişir ve bazı hizmetler bulunduğunuz bölgede olmayabilir. Satış, teknik destek veya müşteri hizmetleri ile ilgili konularda Dell'e başvurmak için:

- **1. support.dell.com** adresini ziyaret edin.
- **2.** Destek kategorinizi seçin.
- **3.** ABD müşterisi değilseniz, **support.dell.com** sayfasının altından ülkenizin kodunu seçin veya diğer seçenekleri görüntülemek için **Tümü** öğesini seçin.
- **4.** Gereksiniminize uygun hizmet veya destek bağlantısını seçin.